# Register your product and get support at www.philips.com/welcome

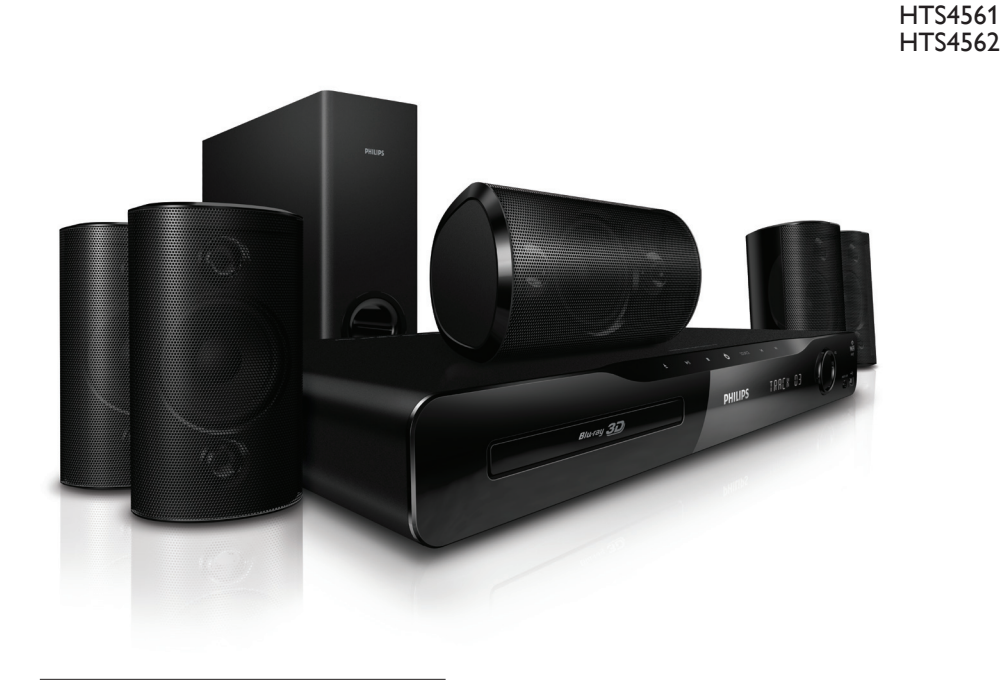

TR Kullanım kılavuzu

# **PHILIPS**

# İçindekiler

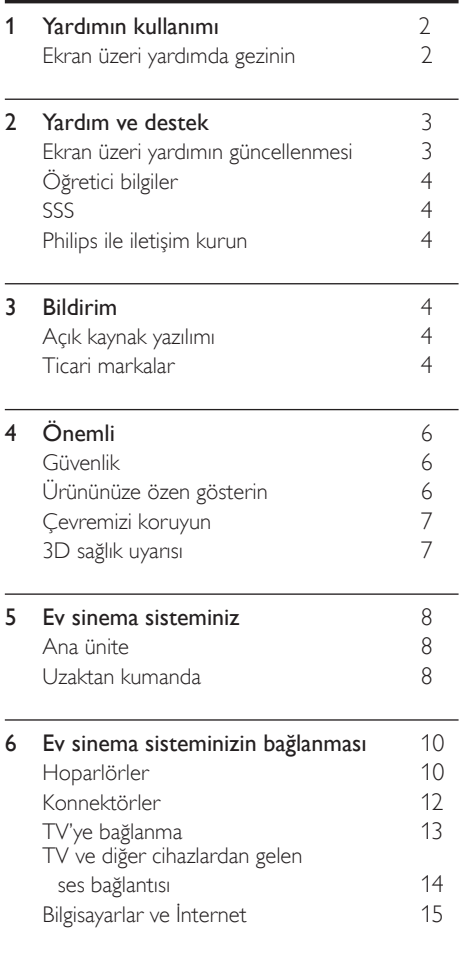

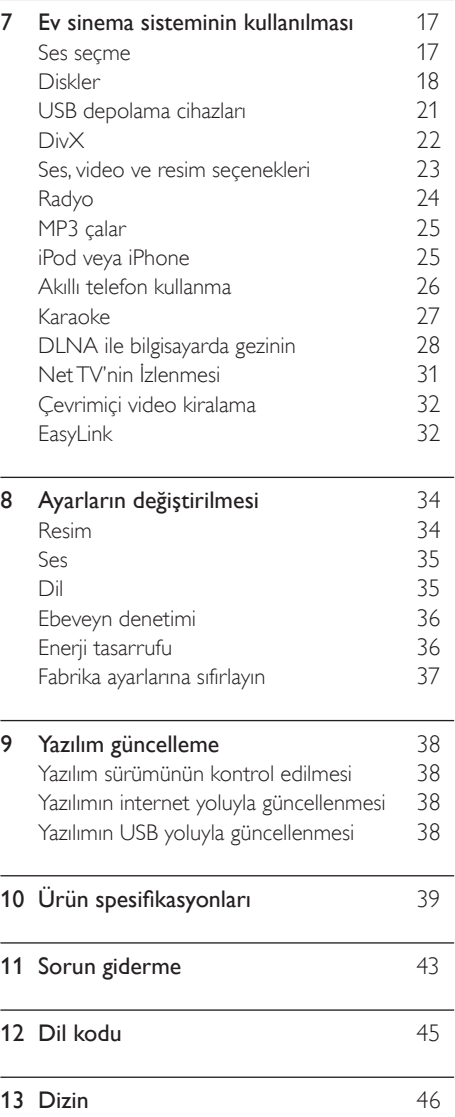

L

Türkçe

# <span id="page-2-0"></span>1 Yardımın kullanımı

Philips, kendini daha yeşil bir çevre için ürünler geliştirmeye adamıştır. Kağıt tasarrufu yapmak ve çevreyi korumak için, ev sinema sisteminin kurulumunda ekran arayüzü ile sağlanan yardımı kullanın.

Ekran üzeri yardım, ev sinema sisteminin kurulumunda ihtiyacınız olan tüm gerekli bilgiyi içerir. Bununla birlikte, kullanım kılavuzunu yazdırmayı tercih ederseniz, www.philips.com/ support adresinden kullanım kılavuzunun PDF sürümünü indirebilirsiniz. Dil seçmek için web sitesindeki talimatları takip edin ve ardından model numaranızı girin.

Uzaktan kumandanızdaki HELP düğmesine (sarı düğme) basarak ekran üzeri yardıma erişebilirsiniz. Ekran üzeri yardımda iki panel bulunur.

- Sol panelde *İçindekiler* ve Dizin bulunur. Bir sayfa seçmek için **İçindekiler** veya **Dizin**'de gezinin.
- Sağ panelde her sayfanın içeriği bulunur. İçerik hakkında ek yardım almak için İlgili konular öğesini seçin.

# <span id="page-2-1"></span>Ekran üzeri yardımda gezinin

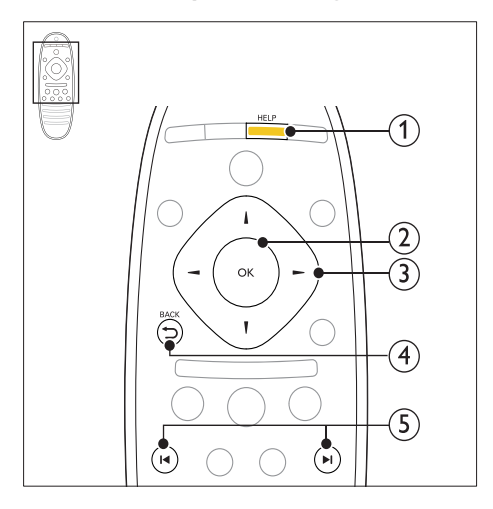

### $(1)$  HELP

Ekran üzeri yardıma erişim sağlayın.

### $(2)$  OK

Seçilen sayfayı görüntüleyin veya İçindekiler bölümündeki konuları açın.

### (3) Gezinme düğmeleri

- Yukarı: Yukarıya kayar ya da bir önceki sayfaya geçer.
- Aşağı: Aşağıya kayar ya da bir sonraki sayfaya geçer.
- Sağ: Sağ panelde ya da bir sonraki dizin girişinde gezinir.
- Sol: Sol panelde ya da bir önceki dizin girişinde gezinir.

### $(4)$   $\rightarrow$  BACK

İçindekiler veya Dizin içinde yukarı doğru ilerler.

Sağ panelden sol paneldeki İçindekiler sayfasına geçer.

### $(5)$  **II**/ $\blacktriangleright$ **I** (Önceki/Sonraki)

- : Geçmişte en son görüntülenen sayfayı gösterir.
- : Geçmişte bir sonraki sayfayı gösterir.

# <span id="page-3-0"></span>2 Yardım ve destek

www.philips.com Internet adresinde video öğretici bilgileri izleyebilir, yazılım güncellemesi indirebilir ve ürününüzle ilgili sıkça sorulan soruların (SSS) birçoğuna cevaplar bulabilirsiniz.

# <span id="page-3-1"></span>Ekran üzeri yardımın güncellenmesi

Philips ürünlerini sürekli olarak geliştirmeye çalışmaktadır. Ekran üzeri yardımın en son bilgiler ile güncellendiğinden emin olun ve ev sinema sistemini en son ekran üzeri yardım ile güncelleyin.

En güncel yardımı www.philips.com/support Internet adresinden indirin.

#### İhtiyacınız olan bileşenler

- En az 35MB kapasiteli USB flash sürücü. USB flash sürücü, FAT veya NTFS formatlı olmalıdır. Bir USB sabit disk kullanmayın.
- Internet erişimli bir PC.
- ZIP dosya biçimini destekleyen bir arşivleme yardımcı programı (örneğin, Microsoft® Windows® için WinZip® veya Macintosh® için Stufflt®).

### Adım 1:Yardımın geçerli sürümünü kontrol edin

Ev sinema sisteminde yüklü olan ekran üzeri yardımın geçerli sürümünü kontrol edin. Sürüm www.philips.com/support Internet adresinde bulunan sürümden daha eskiyse, en güncel ekran üzeri yardımı indirin ve kurun.

Son iki basamak, ev sinema sisteminde yüklü olan ekran üzeri yardımın sürümünü belirtir. Örneğin, ev sinema sisteminin sürümü 'Alt sistem SW: 35-00-00-05' ise, buradaki '05' basamakları şu an yüklü olan yardımın sürümünü gösterir.

- $\frac{1}{2}$  **A** (Ev modu) tuşuna basın.<br>2 **IAvarl** öğesini seçin ve ardı
- [Ayar] öğesini seçin ve ardından OK tuşuna basın.
- $3$  [Gelişmiş] > [Sürüm Bilgisi] öğelerini seçin ve OK tuşuna basın.

### <span id="page-3-2"></span>Adım 2: En güncel ekran üzeri yardımı indirin

- $1$  USB flash sürücüyü bilgisayarınıza bağlayın.<br>2 Web tarayıcınızda www.philips.com/suppo
- Web tarayıcınızda www.philips.com/support adresine gidin.
- $3$  Philips Destek web sitesinde ürününüzü bulun ve Kullanım Kılavuzları öğesini tıklatın ve ardından Kullanım Kılavuzu Yükseltme Yazılımı bölümüne gidin.
	- » Yardım güncellemesi bir zip dosyası olarak bulunur.
- 4 Zip dosyasını USB flash sürücünün kök dizinine kaydedin.
- $5$  Yardım güncellemesini USB flash sürücünün kök dizinine aktarmak için arşivleme yardımcı programını kullanın.
	- » USB flash sürücünün UPG\_ALL klasörünün altında 'HTSxxxxeDFU.zip' adlı bir dosya aktarılır; buradaki 'xxxx', ev sinema sisteminizin model numarasıdır.

6 USB flash sürücüyü bilgisayardan çıkarın.

### Adım 3: Ekran üzeri yardımı güncelleyin

### Dikkat

• USB flash sürücüyü ec sinema sistemine bağlamadan önce, disk bölmesinde disk bulunmadığından ve disk bölmesinin kapalı olduğundan emin olun.

# $\frac{1}{2}$  TV'yi açın.<br>2 İndirilen de

2 İndirilen dosyayı içeren USB flash sürücüyü ev sinema sistemine bağlayın.

- $\frac{3}{4}$  (Ev modu) tuşuna basın.<br>4 Uzaktan kumandada 338 gi
	- Uzaktan kumandada 338 girin.
		- » Güncellemeyi onaylamak için TV'de gösterilen talimatları uygulayın. Güncelleme sırasında ev sinema sistemini kapatmayın veya USB flash sürücüyü çıkarmayın.
- $5$  USB flash sürücüyü ev sinema sisteminden çıkarın.

Türkçe

# Uyarı

- Güncelleme sırasında elektrik kesintisi olursa, USB flash sürücüyü ev sinema sisteminden çıkarmayın.
- Güncelleme sırasında bir hata meydana gelirse, prosedürü tekrar deneyin. Hata tekrar meydana gelirse, Philips Tüketici Danışma Merkezine başvurun.

# <span id="page-4-0"></span>Öğretici bilgiler

Ev sinema sistemini kurmak ve ek bilgi almak için www.philips.com/support adresindeki öğretici video bilgilerine bakın.

# <span id="page-4-1"></span>SSS

Sorununuzu çözemezseniz, www.philips.com/ support adresindeki ev sinema sistemi hakkında sıkça sorulan sorulara (SSS) bakın.

Sorununuz halen çözülemediyse, ülkenizdeki Philips Tüketici Danışma Merkezine başvurun.

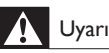

• Ev sinema sistemini kendiniz tamir etmeye kalkışmayın. Böyle bir teşebbüs yaralanmaya, ev sinema sisteminde onarılmaz hasara veya garantinizin geçersiz kalmasına neden olabilir.

# <span id="page-4-2"></span>Philips ile iletişim kurun

Philips ile iletişim kurduğunuzda, ürününüzün seri ve model numaraları istenecektir. Model numarası ve seri numarası ürününüzün arkasında veya altındadır. Philips'i aramadan önce numaraları not edin:

Model No.

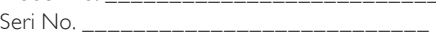

# <span id="page-4-3"></span>3 Bildirim

Bu bölümde yasal bildirimler ve ticari marka bildirimleri yer almaktadır.

# <span id="page-4-4"></span>Açık kaynak yazılımı

Philips Electronics Singapore Pte Ltd, ilgili lisanslar uyarınca bu tür bir teklifin yapılması gereken bu üründe kullanılan telif hakkı korumalı açık kaynak yazılım paketlerinin tam bir kopyasını talep üzerine sunmayı teklif etmektedir. Bu teklif, bu bilgiyi alan herkes için ürünün satın alınmasından sonra üç yıla kadar geçerlidir. Kaynak kodu edinmek için lütfen open.source@philips.com adresine e-posta gönderin. E-posta kullanmayı tercih etmiyorsanız ya da bu adrese e-posta gönderdikten sonra bir hafta içinde alındı onayı size ulaşmadıysa, lütfen "Open Source Team, Philips Intellectual Property & Standards, P.O. Posta Kodu 220, 5600 AE Eindhoven, Hollanda". Mektubunuzun alındı onayı size zamanında ulaşmazsa, lütfen yukarıda belirtilen e-posta adresine bir e-posta gönderin. Bu üründe kullanılan açık kaynak yazılımlarının lisans ve onay metinleri kullanım kılavuzunda verilmiştir.

# <span id="page-4-5"></span>Ticari markalar

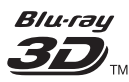

"Blu-ray 3D" ve "Blu-ray 3D" logosu, Blu-ray Disc Association'ın ticari markalarıdır.

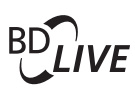

BONUSVIEW™ 'BD LIVE' ve 'BONUSVIEW', Blu-ray Disc Association'ın ticari markalarıdır.

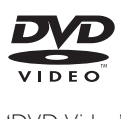

'DVD Video', DVD Format/Logo Licensing Corporation'ın ticari markasıdır.

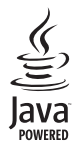

Java ve tüm diğer Java ticari marka ve logoları, Amerika Birleşik Devletleri'nde ve/veya diğer ülkelerde Sun Microsystems, Inc.'in ticari markaları ya da tescilli ticari markalarıdır.

# x.v.Colour

'x.v.Colour', Sony Corporation'ın ticari markasıdır.

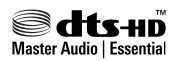

5,451,942; 5,956,674; 5,974,380; 5,978,762; 6,226,616; 6,487,535; 7,392,195; 7,272,567; 7,333,929; 7,212,872 numaralı ABD patentleri ile ABD ve dünya çapında alınan ve beklemede olan diğer patentler uyarınca, lisanslı olarak üretilmiştir. DTS ve Symbol, DTS Inc.'in tescilli ticari markalarıdır ve DTS-HD ve DTS-HD Master Audio | Essential ve DTS logoları DTS, Inc.'in ticari markalarıdır. Ürün yazılım icermektedir. © DTS, Inc. Tüm Hakları Saklıdır.

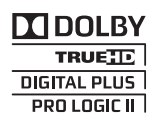

Dolby Laboratories lisansıyla üretilmiştir. Dolby, Pro Logic ve çift D simgesi, Dolby Laboratories'in ticari markalarıdır.

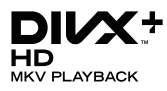

DivX ®. DivX Certified ®. DivX Plus™ HD ve ilgili logolar, DivX, Inc.'in tescilli ticari markalarıdır ve lisansla kullanılırlar.

DIVX VİDEO HAKKINDA: DivX®, DivX, Inc tarafından oluşturulan bir dijital video formatıdır. Bu, DivX video oynatan, resmi bir DivX Sertifikalı cihazdır. Daha fazla bilgi ve dosyalarınızı DivX videoya dönüştürmekte kullanacağınız yazılım araçları için divx.com adresini ziyaret edin.

DIVX İSTEK ÜZERİNE VİDEO HAKKINDA: Bu DivX Sertifikalı ® cihazın, satın alınan DivX İstek üzerine video (VOD) filmlerini oynatabilmesi için kaydedilmesi gerekir. Kayıt kodunu edinmek için, cihaz ayar menüsündeki DivX VOD bölümüne gidin. Daha fazla bilgi edinmek ve kaydınızı nasıl tamamlayacağınızı öğrenmek için vod.divx.com adresini ziyaret edin.

# HƏMI

HDMI, HDMI logosu ve Yüksek Çözünürlüklü Multimedya Arayüzü, ABD ve diğer ülkelerde HDMI licensing LLC'in ticari markası veya tescilli ticari markasıdır.

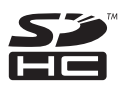

SDHC Logo'su SD-3C, LLC'nin ticari markasıdır.

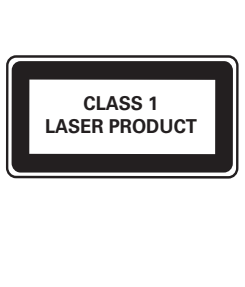

# <span id="page-6-0"></span>4 Önemli

Ev sinema sisteminizi kullanmadan önce tüm talimatları okuyun ve anlayın. Talimatlara uyulmamasından dolayı hasar meydana geldiğinde, garanti geçersiz olacaktır.

# <span id="page-6-1"></span>Güvenlik

### Elektrik çarpması veya yangın riski!

- Ürünü ve aksesuarlarını kesinlikle yağmur veya suya maruz bırakmayın. Ürünün yakınına asla vazo gibi sıvı içeren nesneler yerleştirmeyin. Ürünün üzerine ve iç kısmına sıvı dökülmesi durumunda, derhal fişini prizinden çekin. Yeniden kullanmadan önce ürünün Philips Müşteri Destek birimi tarafından kontrol edilmesini sağlayın.
- Ürünü ve aksesuarlarını kesinlikle çıplak alev veya doğrudan güneş ışığı gibi ısı kaynaklarına yakın konuma yerleştirmeyin.
- Ürünün havalandırma deliklerinden veya diğer deliklerden içeri asla bir şey sokmayın.
- Ana şebeke fişinin veya cihaz bağlantısının bağlantı kesme cihazı olarak kullanıldığı yerlerde, bağlantı kesme cihazı kullanıma hazır bir durumda kalmalıdır.
- Şimşekli fırtınalarda ürünün fişini prizinden çıkarın.
- Güç kablosunu çıkartırken, her zaman fişten tutarak çekin, kablodan çekmeyin.

#### Kısa devre veya yangın riski!

• Ürününüzü güç çıkışına bağlamadan önce, şebeke geriliminin ürünün arka veya alt kısmında belirtilen değerle uyumlu olduğundan emin olun. Şebeke voltajı belirtilen değerden farklıysa, ürününüzü asla şebekeye bağlamayın.

#### Yaralanma veya ev sinema sisteminde hasar oluşması riski vardır!

• Duvara monte edilebilen ürünler için yalnızca birlikte verilen duvara montaj braketini kullanın. Duvar montajını, ürünün ve duvar montaj grubunun toplam ağırlığını taşıyabilecek nitelikteki bir duvara yapın. Koninklijke Philips Electronics N.V. hatalı yapılan duvar montajları nedeniyle meydana gelen kaza, yaralanma veya zararlardan sorumlu değildir.

- Standlı hoparlörler için sadece birlikte verilen standları kullanın. Standları hoparlörlere sıkıca sabitleyin. Kurduğunuz standları, hoparlör ve standın toplam ağırlığını taşıyabilecek düz yüzeylere yerleştirin.
- Ürünü veya başka eşyaları güç kablolarının ya da diğer elektrikli cihazların üzerine yerleştirmeyin.
- Ürünün 5°C'den düşük sıcaklıklarda taşınması gerekiyorsa, ürün ambalajını açın ve ev sinema sistemini prize takmadan önce oda sıcaklığına kadar ısınmasını bekleyin.
- Açık kaldığında görülebilen ve görülemeyen lazer yayılır. Işına maruz kalmaktan kaçının.
- Disk bölmesinde bulunan disk optik merceğine dokunmayın.
- Bu ürünün bazı parçaları camdan üretilmiş olabilir. Yaralanma ve hasarı önlemek için dikkatli taşıyın.

#### Aşırı ısınma riski!

• Bu ürünü kesinlikle çevresi kapalı bir yere monte etmeyin. Havalandırma için ürünün çevresinde her zaman en az 10 cm boş alan bırakın. Perdelerin veya başka eşyaların ürünün havalandırma deliklerini kapatmasına engel olun.

### Kirlenme riski!

- Pilleri karıştırmayın (eski ve yeni veya karbon ve alkalin vs.).
- Piller bittiyse veya uzaktan kumanda uzun bir süre kullanılmayacaksa, pilleri çıkarın.
- Piller kimyasal maddeler içerir, bu nedenle doğru şekilde atılmalıdır.

#### Pilleri yutma tehlikesi!

• Ürün/uzaktan kumanda, yanlışlıkla yutulma riski taşıyan bozuk para tipi bir pil içerebilir. Her zaman pili çocukların erişemeyeceği bir konumda saklayın!

# <span id="page-6-2"></span>Ürününüze özen gösterin

- Disk bölmesine diskten başka bir şey koymayın.
- Disk bölmesine eğik veya çizik diskler koymayın.
- Ürünü uzun bir süre kullanmayacaksanız disk bölmesindeki diskleri çıkarın.
- Ürünü temizlemek için sadece mikrofiber bez kullanın.

# <span id="page-7-0"></span>Çevremizi koruyun

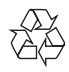

Ürününüz geri dönüştürülebilen ve yeniden kullanılabilen yüksek kaliteli malzeme ve bileşenler kullanılarak üretilmiştir.

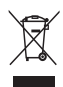

Bir ürüne, çarpı işaretli tekerlekli çöp arabası işaretli etiket yapıştırılması, söz konusu ürünün 2002/96/EC sayılı Avrupa Yönergesi kapsamında olduğu anlamına gelir. Lütfen, elektrikli ve elektronik ürünlerin toplanması ile ilgili bulunduğunuz yerdeki sistem hakkında bilgi edinin.

Lütfen, yerel kurallara uygun hareket edin ve eskiyen ürünlerinizi, normal evsel atıklarınızla birlikte atmayın.

Eskiyen ürününüzün atık işlemlerinin doğru biçimde gerçekleştirilmesi, çevre ve insan sağlığı üzerinde olumsuz etki oluşturulmasını önlemeye yardımcı olur.

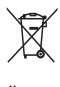

Ürününüzde 2006/66/EC sayılı Avrupa Direktifi kapsamında düzenlenen ve normal evsel atıklarla atılmaması gereken piller kullanılmaktadır.

Atık işleminin düzgün biçimde gerçekleştirilmesi, çevre ve insan sağlığı üzerinde olumsuz etki oluşturulmasını önlemeye yardımcı olduğundan, lütfen pillerin ayrıca toplanması hakkındaki yerel kurallar hakkında bilgi edinin.

# <span id="page-7-1"></span>3D sağlık uyarısı

Sizde veya ailenizde epilepsi veya ışığa duyarlı nöbet gibi rahatsızlıklar varsa, yanıp sönen ışık kaynaklarına, hızlı görüntü sıralarına veya 3D izlemeye maruz kalmadan önce tıbbi bir uzmana danışın.

Baş dönmesi, baş ağrısı veya yönelim bozukluğu gibi rahatsızlıklardan kaçınmak için uzun süre 3D izlememenizi öneririz. Herhangi bir rahatsızlık hissederseniz, 3D izlemeyi bırakın ve belirtiler ortadan kalkana kadar potansiyel olarak tehlikeli bir etkinliğe (örneğin, araba kullanmak) başlamayın. Belirtiler devam ederse, öncelikle tıbbi bir uzmana danışmadan 3D izlemeye devam etmeyin.

Ebeveynler, 3D izleme sırasında çocuklarının yanında bulunmalı ve yukarıda belirtilen rahatsızlıklardan birini yaşamadıklarından emin olmalıdır. 3D izleme, görsel sistemleri tam olarak gelişmemiş olduğundan altı yaşın altındaki çocuklara önerilmez.

# <span id="page-8-0"></span>5 Ev sinema sisteminiz

Bu ürünü satın aldığınız için tebrikler, Philips'e hoş geldiniz! Philips tarafından verilen destekten tam olarak yararlanabilmek için ev sinema sisteminizi www.philips.com/welcome adresinde kaydedin.

# <span id="page-8-1"></span>Ana ünite

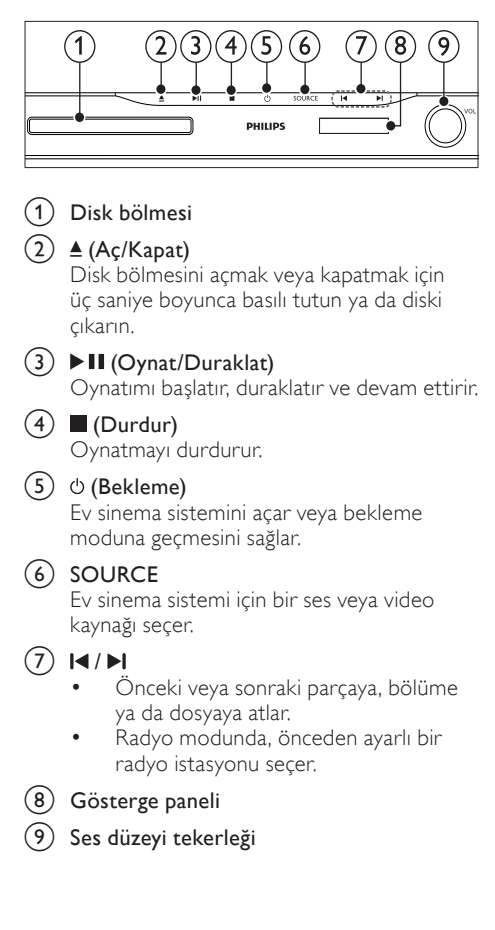

# <span id="page-8-2"></span>Uzaktan kumanda

Bu bölüm uzaktan kumanda hakkında bir genel bakış içerir.

### <span id="page-8-3"></span>Genel Bakış

Ev sinema sistemini uzaktan kumanda ile kontrol edin.

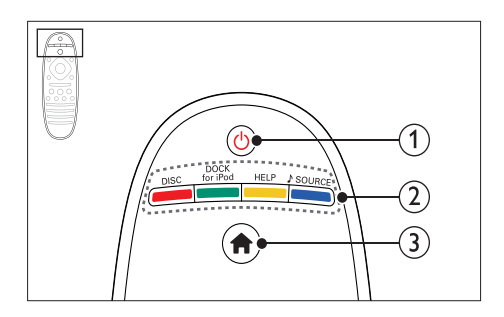

### $(1)$   $\circ$  (Bekleme)

- Ev sinema sistemini açar veya bekleme moduna geçmesini sağlar.
- EasyLink özelliği etkinleştirildiğinde, tüm HDMI CEC uyumlu cihazların bekleme moduna geçmesi için basın ve en az üç saniye basılı tutun.

### (2) Kaynak düğmeleri / Renkli düğmeler

- Renkli düğmeler: Blu-ray disklerde görevleri ve seçenekleri seçer.
- DISC: Disk kaynağına geçer.
- DOCK for iPod: iPod veya iPhone için Philips bağlantı istasyonuna geçiş yapar.
- HELP: Ekran üzeri yardıma erişim sağlayın.
- SOURCE: Bir ses veya radyo kaynağı seçer.

### $(3)$   $\bigoplus$  (Ev modu)

Ana menüye erişim sağlar.

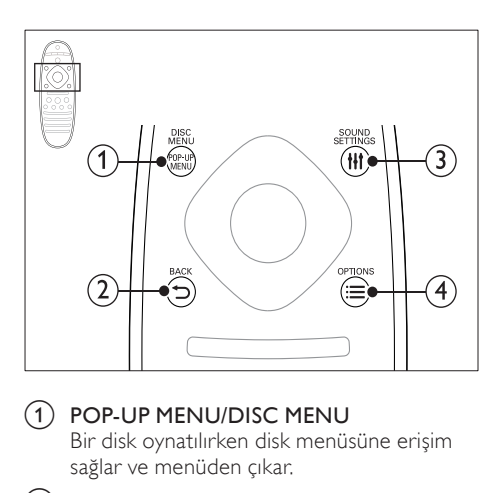

#### a POP-UP MENU/DISC MENU

Bir disk oynatılırken disk menüsüne erişim sağlar ve menüden çıkar.

### $(2)$  b BACK

- Önceki menü ekranına döner.
- Radyo modunda, önceden ayarlanan radyo istasyonlarını silmek için basılı tutun.

### 3 HI SOUND SETTINGS

Ses seçeneklerine erişmek ve çıkmak için kullanılır.

### $\Omega \equiv$  OPTIONS

- Bir disk oynatımı sırasında diğer oynatım seçeneklerine veya USB depolama cihazına erişim sağlar.
- Radyo modunda, bir radyo istasyonu ayarlar.

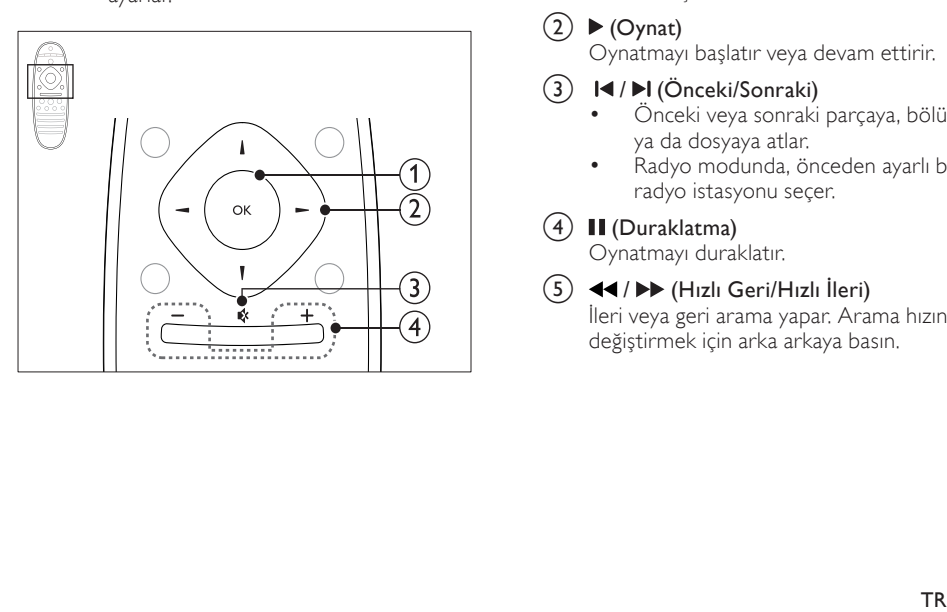

 $\Omega$  OK

Bir giriş veya seçimi onaylar.

### (2) Gezinme düğmeleri

- Menülerde gezinmeyi sağlar.
- Radyo modunda otomatik aramayı başlatmak için sol veya sağ düğmesine basın.
- Radyo modunda, radyo frekansını ayarlamak için yukarı ve aşağı düğmesine basın.

### $\Omega$   $\mathcal{C}$  (Sessiz)

Sesi tamamen kapatın veya tekrar açın.

### $\overline{(4)}$  +/- (Ses seviyesi)

Ses seviyesini artırır veya azaltır.

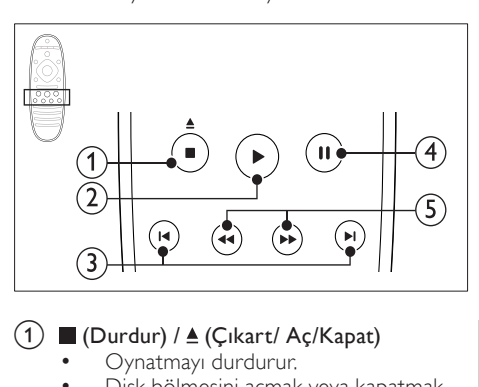

# $(1)$  (Durdur) /  $\triangle$  (Çıkart/ Aç/Kapat)

- Oynatmayı durdurur.
- Disk bölmesini açmak veya kapatmak için üç saniye boyunca basılı tutun ya da diski çıkarın.

### $(2)$   $\blacktriangleright$  (Oynat)

Oynatmayı başlatır veya devam ettirir.

- c / (Önceki/Sonraki)
	- Önceki veya sonraki parçaya, bölüme ya da dosyaya atlar.
	- Radyo modunda, önceden ayarlı bir radyo istasyonu seçer.

### $(4)$  II (Duraklatma)

Oynatmayı duraklatır.

 $(5)$  44/ $\blacktriangleright$  (Hızlı Geri/Hızlı İleri) İleri veya geri arama yapar. Arama hızını değiştirmek için arka arkaya basın.

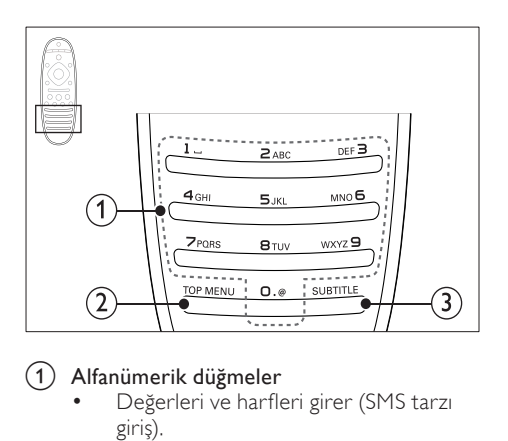

#### a Alfanümerik düğmeler

- Değerleri ve harfleri girer (SMS tarzı giriş).
- Radyo modunda, önceden ayarlı bir radyo istasyonu seçer.

#### b TOP MENU

Video diskin ana menüsüne erişim sağlar.

 $(3)$  SUBTITLE

Video için altyazı dili seçer.

### <span id="page-10-2"></span>EasyLink kontrolleri

[Easylink ile ev sinema sistemi uzaktan](#page-32-1)  [kumandasının aşağıda belirtilen düğmelerini](#page-32-1)  [kullanarak ev sinema sistemini ve TV'nizi kontrol](#page-32-1)  [edebilirsiniz.](#page-32-1) (bkz. 'EasyLink' sayfa [32](#page-32-1))

- (Bekleme): Ev sinema sistemini, TV'yi ve diğer bağlı cihazları bekleme moduna almak için basılı tutun.
- (Oynat): Disk bölmesinde bir video diski olduğunda, TV'nizi bekleme modundan çıkarın ve diski oynatın.

# <span id="page-10-0"></span>6 Ev sinema sisteminizin bağlanması

Bu bölümde ev sinema sisteminizin TV'ye ve diğer cihazlara nasıl bağlanacağı açıklanmıştır.

Ev sinema sisteminin ve aksesuarlarının temel bağlantıları hakkında bilgi için hızlı başlangıç kılavuzuna bakın. Kapsamlı etkileşimli kılavuz için, www.connectivityguide.philips.com adresini ziyaret edin.

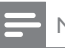

#### Not

- Tanımlama ve gerilim değerleri için sistemin arkasında veya altında bulunan tip plakasına bakın.
- Herhangi bir bağlantıyı kurmadan veya değiştirmeden önce, tüm cihazların elektrik priziyle bağlantılarının kesilmiş olduğundan emin olun.

# <span id="page-10-1"></span>Hoparlörler

En iyi surround ses için hoparlörlerinizi konumlandırın, bağlantılarını yapın ve kurun.

#### <span id="page-10-3"></span>Konum

Hoparlörlerin konumu, surround ses efekti oluşturmada çok önemli bir rol oynar. En iyi sonuç için, subwoofer ve hoparlörlerinizi aşağıda gösterildiği gibi konumlandırın.

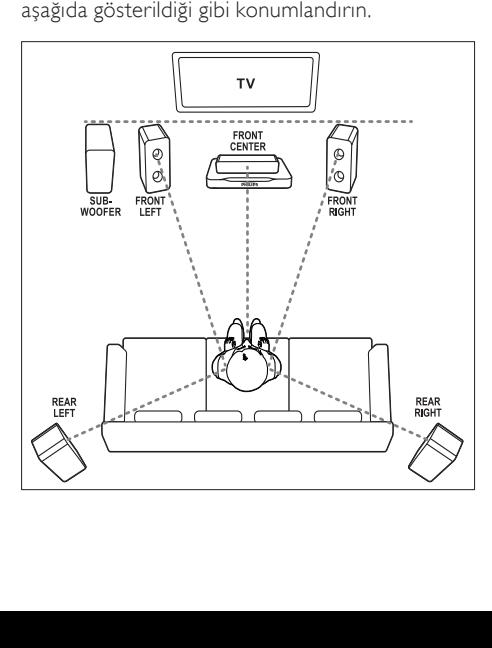

• Surround ses, odanın şekli ve boyutu, duvarlar ve tavanın tipi, pencere ve yansıtıcı yüzeyler ve hoparlör akustiği gibi faktörlere dayanır. Size en uygun olan ayarlamayı bulmak için hoparlör konumları ile oynayın.

Hoparlörlerinizi yerleştirmeden önce aşağıdaki genel önerileri takip edin.<br>1 Oturma konumu

Oturma konumu:

Bu konum dinleme alanınızın merkezidir.

- 2 FRONT CENTER (ön orta) hoparlör: Orta hoparlörü doğrudan oturduğunuz yerin önüne, TV'nizin altına veya üstüne yerleştirin. Hoparlörlerin, oturduğunuz zaman kulağınızın hizasına yakın olmasına dikkat edin.
- **3** FRONT LEFT (ön sol) ve FRONT RIGHT (ön sağ) hoparlörler:

Sağ ve sol hoparlörleri ana hoparlörden eşit uzaklıkta, bir yay çizecek şekilde ön tarafa yerleştirerek her üç hoparlörün de oturma konumunuzdan eşit uzaklıkta olmasını sağlayın. En iyi efekt için, hoparlörleri oturduğunuz konuma bakacak şekilde ve oturduğunuzda kulak hizasına yakın olacak şekilde yerleştirin.

**4** REAR LEFT (arka sol) ve REAR RIGHT (arka sağ) hoparlörler:

> Arka surround hoparlörleri oturma konumunuzun soluna ve sağına, konumunuzla düz bir çizgi oluşturacak veya hafifçe arkada olacak şekilde yerleştirin. En iyi efekt için, hoparlörleri oturduğunuz konuma bakacak şekilde ve oturduğunuzda kulak hizasında olacak şekilde yerleştirin.

**5** SUBWOOFER (subwoofer):

Subwoofer'ı TV'nin sağ veya sol tarafına, arada en az bir metre mesafe bırakarak yerleştirin. Duvar ile arasında yaklaşık on santimetre boşluk bırakın.

### <span id="page-11-0"></span>Bağlantı

Subwoofer ve hoparlörleri, ev sinema sisteminize hızlı başlangıç kılavuzunda belirtildiği gibi bağlayın.

### <span id="page-11-2"></span>Ayar

Hoparlörlerinizi, hoparlör ayar menüsünü kullanarak ayarlayın.

- 1 Subwoofer ve hoparlörleri birbirine Hızlı başlangıç kılavuzunda açıklanan şekilde bağlayın.
- $2$  Ev sinema sisteminizin uzaktan kumandasında **(Ev modu**) tuşuna basın ve [Ayar] > [Ses] > [Hoparlör Ayr] seçimini yapın.
- $3$  Her bir hoparlörün uzaklığını girin ve ardından test seslerini dinleyerek ses düzeyini değiştirin. İdeal ayarları bulmak için hoparlörlerin konumuyla hafifçe oynayın.

### <span id="page-11-1"></span>Kablosuz arka hoparlörler

Kablosuz modül kullanarak ev sinema sisteminin arka hoparlörlerini kablosuz hoparlörlere dönüştürün.

- Kablosuz verici ev sinema sisteminizdeki Wireless Rear Audio konektörüne bağlanır.
- Kablosuz alıcı, arka surround hoparlörlere ve güç kaynağına bağlanır.

Daha fazla bilgi için kablosuz modülünüzün kullanım kılavuzuna bakın.

# Kablosuz modül - RWSS5510

RWSS5510 Kablosuz modülü (ayrıca satılır) bir Philips yetkili satıcısından satın alın. Kablosuz verici:

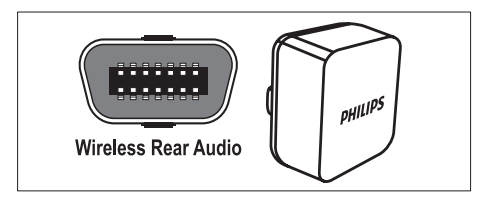

Kablosuz alıcı:

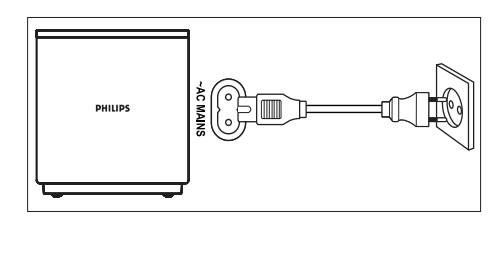

# <span id="page-12-0"></span>Konnektörler

Diğer cihazları ev sinema sistemine bağlar.

<span id="page-12-1"></span>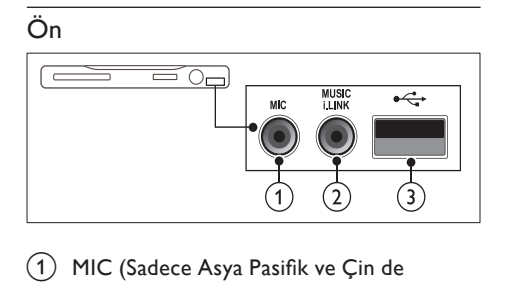

bulunur)

Mikrofondan ses girişi.

2 MUSIC ILINK

Bir MP3 çalardan ses girişi.

- $\odot$   $\leftarrow$  (USB)
	- Bir USB depolama cihazından ses, video veya fotoğraf girişi.
	- Bir Wi-Fi dongle bağlayın (Model: Philips WUB1110).

### <span id="page-12-4"></span>Arka sol

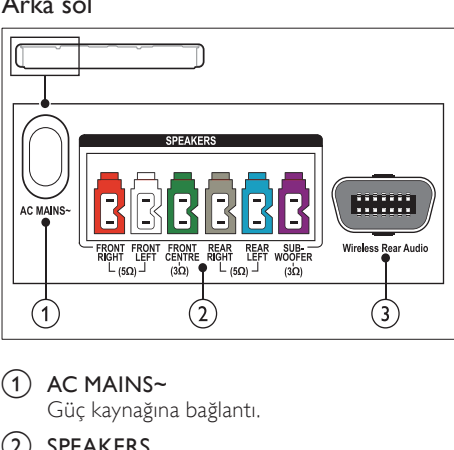

 $(1)$  AC MAINS~

Güç kaynağına bağlantı.

 $(2)$  SPEAKERS

Birlikte verilen hoparlörlere ve subwoofer'a bağlanır.

### (3) Wireless Rear Audio

Philips kablosuz modüle bağlanır.(Model: Philips RWSS5510, ayrı olarak satılır)

### <span id="page-12-2"></span>Arka orta

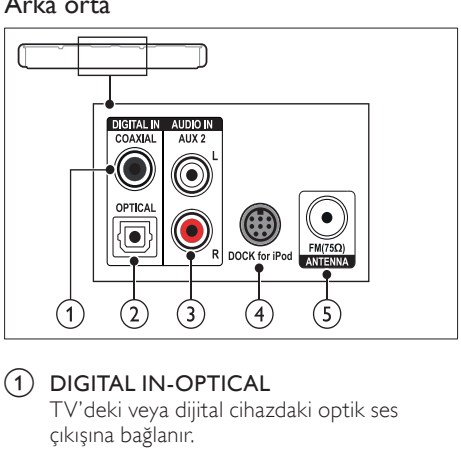

### 1 DIGITAL IN-OPTICAL

TV'deki veya dijital cihazdaki optik ses çıkışına bağlanır.

# $(2)$  DIGITAL IN-COAXIAL

TV'deki veya dijital cihazdaki koaksiyel ses çıkışına bağlanır.

### $(3)$  AUDIO IN-AUX 2

TV'deki veya analog cihazdaki analog ses çıkışına bağlanır.

### d DOCK for iPod

iPod veya iPhone için Philips bağlantı istasyonuna bağlanır.(Model: Philips DCK3060/DCK3061)

### $\overline{(5)}$  ANTENNA FM 75  $\Omega$

Anten, kablo veya uydudan gelen sinyal girişi.

# <span id="page-12-3"></span>Arka sağ

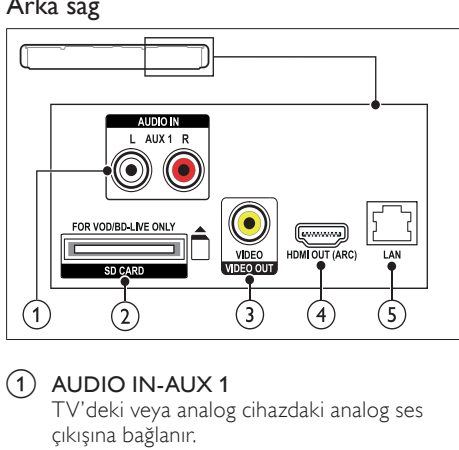

# $(1)$  AUDIO IN-AUX 1

TV'deki veya analog cihazdaki analog ses çıkışına bağlanır.

(2) SD CARD (Çin'de bulunmaz) SD kart yuvası. SD kart çevrimiçi video

kiralamada ve BD-Live erişiminde kullanılır.

- c VIDEO OUT-VIDEO TV'deki kompozit video girişine bağlanır.
- $\left( 4\right)$  HDMI OUT (ARC) TV'deki HDMI girişine bağlanır.
- $(5)$  LAN

Bir genişbant modem veya yönlendirici üzerindeki LAN girişine bağlanır.

# <span id="page-13-0"></span>TV'ye bağlanma

Video izlemek için ev sinema sisteminizi TV'ye bağlayın. TV programlarının sesi için ev sinema sisteminizin hoparlörlerini kullanabilirsiniz. Ev sinema sisteminizde ve TV'de bulunan en kaliteli bağlantıyı kullanın.

### <span id="page-13-1"></span>Seçenek 1: HDMI (ARC) üzerinden TV'ye bağlanma

### En iyi video kalitesi

Ev sinema sisteminiz HDMI 1.4 sürümünü (Ses Dönüş Kanalı (ARC)) destekler. TV'niz HDMI ARC ile uyumluysa, kolay ve hızlı kurulum için ev sinema sisteminizi HDMI ARC bağlantısı aracılığıyla TV'ye bağlayın.

HDMI ARC bağlantısı sayesinde, ev sinema sisteminizi kullanarak TV'den ses oynatmak için ek bir ses kablosu gerekmez.

1 Yüksek Hızlı HDMI kablosu kullanarak ev sinema sisteminizdeki HDMI OUT (ARC) konnektörünü TV'deki HDMI ARC konnektörüne bağlayın.

TV üzerindeki HDMI ARC konnektöre HDMI IN veya HDMI şeklinde etiketlenmiş olabilir. TV konnektörleri hakkında daha fazla bilgi için bkz. TV kullanım kılavuzu.

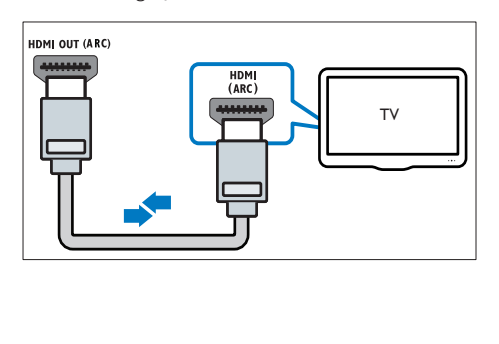

- 2 TV'nizde bulunan HDMI-CEC'i açın. Ayrıntılar için bkz. TV kullanım kılavuzu.
	- » Ev sinema sisteminizde bir disk oynattığınızda video otomatik olarak TV'de gösterilir ve ses otomatik olarak ev sinema sisteminde çalınır.
- $3$  TV'deki ses otomatik olarak ev sinema [sisteminde çalınmıyorsa, sesi manuel olarak](#page-15-1)  [ayarlayın](#page-15-1) (bkz. 'Bağlı olan cihazlar için ses ayarı' sayfa [15](#page-15-1)).

### <span id="page-13-2"></span>Seçenek 2: HDMI üzerinden TV'ye bağlanma

### En iyi video kalitesi

TV'niz HDMI ARC uyumlu değilse, standart bir HDMI bağlantısı üzerinden ev sinema sisteminizi TV'ye bağlayın.

[Standart HDMI bağlantısında, TV'nin sesini](#page-14-0)  [ev sinema sisteminizden almak için ek bir ses](#page-14-0)  [kablosu gerekir](#page-14-0) (bkz. 'TV ve diğer cihazlardan gelen ses bağlantısı' sayfa [14](#page-14-0)).

 $1$  Yüksek Hızlı HDMI kablosu kullanarak ev sinema sisteminizdeki HDMI OUT (ARC) konnektörünü TV'deki HDMI konnektörüne bağlayın.

TV üzerindeki HDMI konnektörü HDMI IN şeklinde etiketlenmiş olabilir.

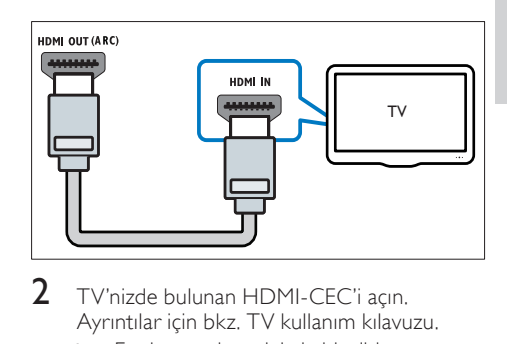

- 2 TV'nizde bulunan HDMI-CEC'i açın. Ayrıntılar için bkz. TV kullanım kılavuzu.
	- » Ev sinema sisteminizde bir disk oynattığınızda video otomatik olarak TV'de gösterilir ve ses otomatik olarak ev sinema sisteminde çalınır.
- $3$  TV programlarının sesini ev sinema [sisteminizden almak için ek bir ses kablosu](#page-14-0)  [bağlayın](#page-14-0) (bkz. 'TV ve diğer cihazlardan gelen ses bağlantısı' sayfa [14\)](#page-14-0).
- $4$  TV'deki ses otomatik olarak ev sinema [sisteminde çalınmıyorsa, sesi manuel olarak](#page-15-1)  [ayarlayın](#page-15-1) (bkz. 'Bağlı olan cihazlar için ses ayarı' sayfa [15](#page-15-1)).
- Not
- TV'nizin DVI konnektörü varsa, TV'ye bağlamak için bir HDMI/DVI adaptörü kullanabilirsiniz.

### <span id="page-14-3"></span>Seçenek 3: Kompozit video üzerinden TV'ye bağlanma

### Temel video kalitesi

TV'nizin HDMI konnektörü yoksa ev sinema sisteminizi kompozit bağlantı üzerinden TV'ye bağlayın. Kompozit bağlantı yüksek çözünürlüklü videoyu desteklemez.

[Kompozit bağlantıda, ev sinema sisteminiz](#page-14-0)  [üzerinden TV'nin sesini oynatmak için ek bir ses](#page-14-0)  [kablosu gerekir](#page-14-0) (bkz. 'TV ve diğer cihazlardan gelen ses bağlantısı' sayfa [14](#page-14-0)).

1 Kompozit video kablosu kullanarak ev sinema sisteminizdeki VIDEO konnektörünü TV'deki kompozit video konnektörüne bağlayın.

Kompozit video konnektörü AV IN, VIDEO IN, COMPOSITE veya BASEBAND şeklinde etiketlenmiş olabilir.

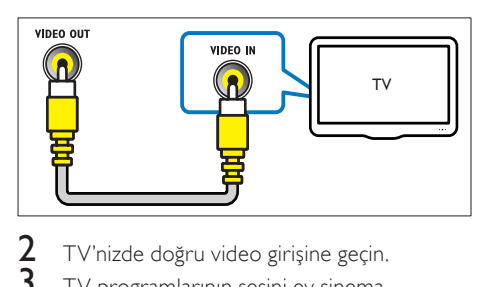

- 2 TV'nizde doğru video girişine geçin.
- 3 [TV programlarının sesini ev sinema](#page-14-0)  [sisteminizden almak için ek bir ses kablosu](#page-14-0)  [bağlayın](#page-14-0) (bkz. 'TV ve diğer cihazlardan gelen ses bağlantısı' sayfa [14\)](#page-14-0).

Ev sinema sisteminizde, doğru ses girişini seçmek için arka arkaya SOURCE tuşuna basın.

# <span id="page-14-0"></span>TV ve diğer cihazlardan gelen ses bağlantısı

TV'den veya diğer cihazlardan gelen sesi ev sinema sisteminiz üzerinden oynatın.

Ev sinema sisteminizde, TV'nizde ve diğer cihazlarda bulunan en kaliteli bağlantıyı kullanın.

# Not

- Bu kullanım kılavuzundaki ses bağlantıları sadece öneri amacıyla verilmiştir. Diğer bağlantıları da kullanabilirsiniz.
- Ev sinema sisteminiz ve TV'niz, HDMI ARC üzerinden bağlandığında ses bağlantısı gerekmez.

### <span id="page-14-2"></span>Seçenek 1: Dijital optik kabloyla ses bağlantısı

### En iyi ses kalitesi

Optik kablo kullanarak ev sinema sisteminizdeki OPTICAL konnektörünü TV veya diğer cihazlardaki OPTICAL OUT konnektörüne bağlayın.

Dijital optik konektör SPDIF, SPDIF OUT veya OPTICAL şeklinde etiketlenmiş olabilir.

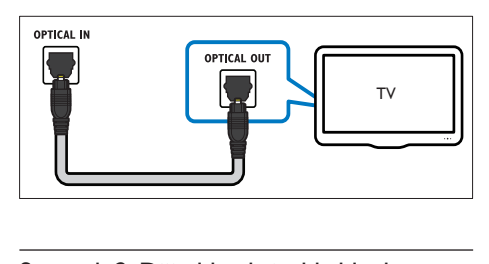

### <span id="page-14-1"></span>Seçenek 2: Dijital koaksiyel kabloyla ses bağlantısı

### İyi ses kalitesi

Koaksiyel kablo kullanarak ev sinema sisteminizdeki COAXIAL konnektörünü TV veya diğer cihazlardaki COAXIAL/DIGITAL OUT konnektörüne bağlayın.

Dijital koaksiyel konnektör DIGITAL AUDIO OUT şeklinde etiketlenmiş olabilir.

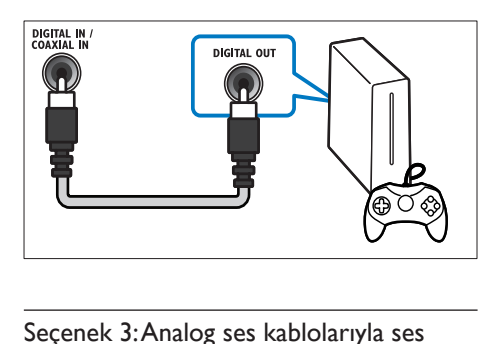

### <span id="page-15-3"></span>Seçenek 3:Analog ses kablolarıyla ses bağlantısı

#### Temel ses kalitesi

Analog kablo kullanarak ev sinema sisteminizdeki AUX konnektörlerini TV veya diğer cihazlardaki AUDIO OUT konnektörlerine bağlayın.

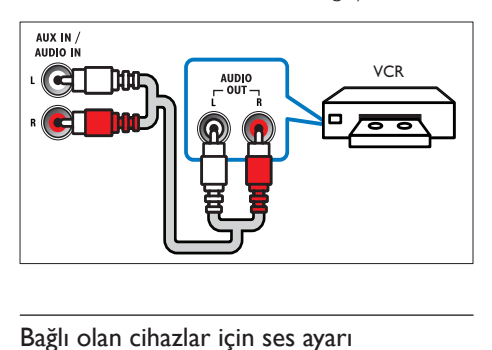

### <span id="page-15-1"></span>Bağlı olan cihazlar için ses ayarı

Ev sinema sisteminize bir cihaz bağladığınızda ses ayarlarını kontrol edin.<br>1 TV'nizde ve diğer

- 1 TV'nizde ve diğer cihazlarda HDMI-CEC'i açın. Ayrıntılar için TV ve diğer cihazların kullanım kılavuzuna bakın.
- $2$  TV hoparlörleri menüsünden 'Amplifikatör' öğesini seçin. Ayrıntılar için bkz. TV kullanım kılavuzu.
- 3 [Ev sinema sisteminizde Sistem Ses Kontrolü](#page-33-0)  [özelliğini açın ve ardından bağlı cihazın](#page-33-0)  [sesini ev sinema sisteminizdeki doğru](#page-33-0)  [konnektörlerle eşleştirin](#page-33-0) (bkz. 'Ev sinema sisteminden ses dosyası çalma' sayfa [33\)](#page-33-0).

Bağlı olan cihaz HDMI-CEC ile uyumlu değilse, doğru ses girişini seçmek için ev sinema sisteminizde bulunan SOURCE tuşuna arka arkaya basın.

# <span id="page-15-0"></span>Bilgisayarlar ve İnternet

Ev sinema sistemini bilgisayarınızın ağına ve internete bağlayın, ve aşağıdakilerin keyfini çıkarın:

- Bilgisayarınızdan aktarılan multimedya içeriği:[Bir bilgisayardan veya ağınızdaki başka](#page-28-0)  [bir ortam sunucusundan müzik dinleyin,](#page-28-0)  [fotoğraf görüntüleyin veya video izleyin](#page-28-0) (bkz. 'DLNA ile bilgisayarda gezinin' sayfa [28](#page-28-0)).
- Net TV (Çin'de bulunmaz): [Çevrimiçi bilgi,](#page-31-0)  [oyunlar, haberler, müzik ve diğer hizmetlere](#page-31-0)  [erişim için Net TV servislerine göz atın.](#page-31-0)  (bkz. 'Net TV'nin İzlenmesi' sayfa [31\)](#page-31-0)
- Yazılım güncellemesi: Ev sinema sisteminin [yazılımını ağ üzerinden güncelleyin](#page-38-2) (bkz. 'Yazılımın internet yoluyla güncellenmesi' sayfa [38\)](#page-38-2).

# Dikkat

• Ev sinema sisteminizi bir bilgisayar ağına bağlamadan önce ağ yönlendiricisi, medya sunucusu yazılımı ve ağ bağlantısı oluşturma kurallarıyla ilgili bilgi edinin. Eğer gerekiyorsa, ağ bileşenleri hakkında bilgi veren belgeleri okuyun. Philips verilerin kaybından, zarar görmesinden veya bozulmasından sorumlu değildir.

# <span id="page-15-2"></span>Kablolu bağlantı

Ev sinema sistemini bir ağ kablosu ile yönlendiricinize bağlayın.

#### İhtiyacınız olan bileşenler

- Ağ yönlendiricisi (DHCP etkin durumda).
- Bir ağ kablosu (R|45 düz kablo).
- [Medya sunucusu yazılımı yüklü olan bir](#page-28-1)  [bilgisayar.](#page-28-1) (bkz. 'Medya sunucusu yazılımının kurulması' sayfa [28](#page-28-1))
- Net TV ve yazılım güncelleme için, ağ yönlendiricisinin Internet erişimine sahip olduğundan ve güvenlik duvarı veya diğer güvenlik sistemleri tarafından sınırlanmamış olduğundan emin olun.

### <span id="page-16-1"></span>Kablolu ağ kurma

Ev sinema sistemini aşağıda gösterildiği biçimde yönlendiriciye bağlayın ve ardından cihazları açın.

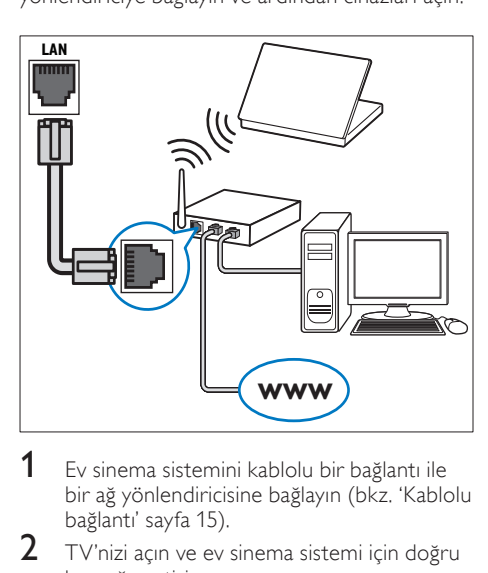

- 1 [Ev sinema sistemini kablolu bir bağlantı ile](#page-15-2)  [bir ağ yönlendiricisine bağlayın](#page-15-2) (bkz. 'Kablolu bağlantı' sayfa [15](#page-15-2)).
- $2$  TV'nizi açın ve ev sinema sistemi için doğru kaynağa getirin.
- 3 <del>(a)</del> (Ev modu) tuşuna basın.<br>4 Mayarlı öğesini seçin ve ardı
- **[Ayar]** öğesini seçin ve ardından OK tuşuna basın.
- $5$  [Ağ] > [Ağ Kurulumu] > [Kablolu (Ethernet)] seçeneklerini seçin ve ardından OK tuşuna basın.
- 6 Kurulumu tamamlamak için TV'de verilen talimatları izleyin.
	- » Ev sinema sistemi İnternet'e bağlanır. Bağlantı kurulamazsa, [Y. dn] öğesini seçin, OK tuşuna basın.
- 7 [Son] öğesini seçin, ardından çıkmak için OK tuşuna basın.

### <span id="page-16-3"></span>Kablolu ağ ayarlarını kontrol edin

- **1**  $\uparrow$  (Ev modu) tuşuna basın.<br>2 **Edvarl** öğesini seçin ve ardı
- [Ayar] öğesini seçin ve ardından OK tuşuna basın.
- $3$  [Ağ] > [Ağ Ayarlarını Görüntüle] öğelerini seçin ve OK tuşuna basın.
	- » Geçerli ağ ayarları görüntülenir.

# <span id="page-16-0"></span>Kablosuz bağlantı

Ev sinema sistemini kablosuz bağlantı ile yönlendiricinize bağlar.

### İhtiyacınız olan bileşenler

- Ağ yönlendiricisi (DHCP etkin durumda).
- Wi-Fi dongle (Model: Philips WUB1110).
- [Medya sunucusu yazılımı yüklü olan bir](#page-28-1)  [bilgisayar.](#page-28-1) (bkz. 'Medya sunucusu yazılımının kurulması' sayfa [28](#page-28-1))
- Net TV ve yazılım güncelleme için ağ yönlendiricisinin Internet erişimine sahip olduğundan ve güvenlik duvarı veya diğer güvenlik sistemleri tarafından sınırlanmamış olduğundan emin olun.

# <span id="page-16-2"></span>Kablosuz ağ kurma

Ev sinema sistemini aşağıda gösterildiği biçimde yönlendiriciye bağlayın ve ardından cihazları açın.

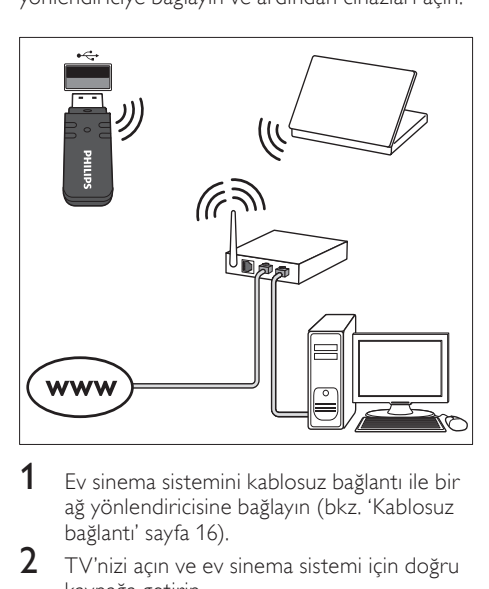

- 1 [Ev sinema sistemini kablosuz bağlantı ile bir](#page-16-0)  [ağ yönlendiricisine bağlayın](#page-16-0) (bkz. 'Kablosuz bağlantı' sayfa [16](#page-16-0)).
- $2$   $\,$  TV'nizi açın ve ev sinema sistemi için doğru kaynağa getirin.
- $\frac{3}{4}$  (Ev modu) tuşuna basın.<br>4 Mayarl öğesini seçin ve ardı.
- [Ayar] öğesini seçin ve ardından OK tuşuna basın.
- $5$  [Ağ] > [Ağ Kurulumu] > [Kablosuz (Wi-Fi)] seçeneklerini seçin ve ardından OK tuşuna basın.
- $6$  Kurulumu tamamlamak için TV'de verilen talimatları izleyin.
	- » Ev sinema sistemi İnternet'e bağlanır. Bağlantı kurulamazsa, [Y. dn] öğesini seçin, OK tuşuna basın.
- 7 [Son] öğesini seçin, ardından çıkmak için OK tuşuna basın.

### <span id="page-17-3"></span>Kablosuz ağ ayarlarını kontrol edin

- $\frac{1}{2}$  **A** (Ev modu) tuşuna basın.<br>2 **IAvarl** öğesini seçin ve ardı
- [Ayar] öğesini seçin ve ardından OK tuşuna basın.
- $3$  [Ağ] > [Kablosuz Ayarlarını Görüntüle] öğelerini seçin ve OK tuşuna basın.
	- » Geçerli Wi-Fi ayarları görüntülenir.

### <span id="page-17-2"></span>Ev sinema sisteminize isim koyun

Ağdaki ev sinema sisteminizi kolayca tanımak için, ona isim koyun.

- $1$  TV'nizi açın ve ev sinema sistemi için doğru kaynağa getirin.
- $\frac{2}{3}$  **f** (Ev modu) tuşuna basın.<br>3 **Kavarl** öğesini seçin ve ardı.
- [Ayar] öğesini seçin ve ardından OK tuşuna basın.
- $4$  [Ağ] > [Ürününüzün Seçin:] öğelerini seçin ve OK tuşuna basın.
- $5$  İsim koymak için Alfanümerik düğmeler tuşuna basın.
- 6 [Tamam] öğesini seçin, ardından çıkmak için OK tuşuna basın.

# <span id="page-17-0"></span>7 Ev sinema sisteminin kullanılması

Bu bölümde, ev sinema sisteminin çok sayıda kaynaktan ortam oynatmakta kullanımı açıklanmaktadır.

### Başlamadan önce

- Hızlı başlangıç kılavuzunda ve ekran üzeri yardım bölümünde belirtilen gerekli bağlantıları yapın.
- İlk kullanım kurulumunu tamamlayın. Ev sinema sistemini ilk kez açtığınızda, ilk kullanım öncesi kurulum görüntülenir. Kurulumu tamamlamazsanız, ev sinema sistemini her açtığınızda bunu tamamlamanız istenir.
- TV'yi ev sinema sistemi için doğru kaynağa getirin.

# <span id="page-17-1"></span>Ses seçme

Bu bölümde video veya müzik için ideal sesin nasıl seçileceği açıklanmıştır.

- 1 **III SOUND SETTINGS** tuşuna basın.<br>2 Ses seceneklerine erismek için **Gezin**.
- Ses seceneklerine erismek için Gezinme düğmeleri (sol/sağ) tuşuna basın.

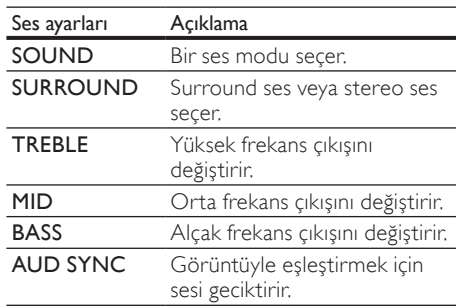

3 Bir seçim yapın ve OK tuşuna basın.<br>4 Cıkmak için 5 BACK tuşuna başın.

Cıkmak için **5 BACK** tuşuna basın. Bir dakika içinde bir düğmeye basmazsanız, otomatik olarak menüden çıkılır.

## <span id="page-18-2"></span>Ses modu

Video veya müziğe uygun önceden tanımlı ses modlarını seçin.

- 1 **HI SOUND SETTINGS** tuşuna basın.<br>2 SOUND öğesini seçin ve ardından O
- 2 SOUND öğesini seçin ve ardından OK tuşuna basın.
- $3$  Ekranda bir ayar secmek için Gezinme düğmeleri (yukarı/aşağı) tuşuna basın:
	- MOVIE: Filmler için özel olarak geliştirilen sinema benzeri ses deneyimi yaşayın.
	- MUSIC: Stüdyo veya konser gibi dinlediğiniz müziğin orijinal kayıt ortamını yeniden yaratın.
	- ORIGINAL: Ekstra ses efekti olmadan film ve müzikleri orijinal sesinden dinleyin.
	- NEWS: Optimum konuşma ve net vokaller sayesinde her kelimeyi duyun.
	- GAMING: Aksiyon türü video oyunları oynarken veya eğlenceli partiler verirken güçlü ses özelliğinin keyfini çıkarın.
- Onaylamak için OK tuşuna basın.

## <span id="page-18-4"></span>Surround ses modu

Surround ses modlarıyla sürükleyici bir ses deneyimi yaşayın.

- 1 **III SOUND SETTINGS** tuşuna basın.<br>2 SURROUND öğesini seçin ve ardında
- SURROUND öğesini seçin ve ardından OK tuşuna basın.
- $3$  Ekranda bir ayar secmek için Gezinme düğmeleri (yukarı/aşağı) tuşuna basın:
	- AUTO: Ses yayınına dayalı surround ses.
	- **5CH STER:** Gelismis stereo ses. Parti müziği için ideal
	- MULTI-CH: Gelişmiş film deneyimi için dört bir yanınızı çevreleyen çok kanallı ses.
	- STEREO: İki kanallı stereo ses. Müzik dinlemek için idealdir.
- Onaylamak için OK tuşuna basın.

### <span id="page-18-3"></span>Ekolayzır

Ev sinema sisteminin yüksek frekans (tiz), orta frekans (mid) veya alçak frekans (bas) ayarlarını değiştirin.

- **1 III SOUND SETTINGS** tuşuna basın.<br>2 Ardından**TREBLE MID** veya **BASS** öl
- ArdındanTREBLE, MID veya BASS öğesini seçin ve OK tuşuna basın.
- $3$  Frekansı değiştirmek için Gezinme düğmeleri (yukarı/aşağı) tuşlarına basın.
- $4$  Onaylamak için **OK** tusuna basın.

# <span id="page-18-0"></span>Diskler

Ev sinema sistemi DVD, VCD, CD ve Blu-ray diskleri oynatabilir. Ayrıca, fotoğraf ve müzik CD-R diskleri gibi kendi oluşturduğunuz diskleri de oynatır.

### İhtiyacınız olan bileşenler

- Ses veya 2D video için:
- Ev sinema sistemi ve TV'niz arasında ses ve video bağlantısı.
- Bir ses veya video diski.

### 3D video için:

- 3D TV.
- Ev sinema sistemi ve TV arasında HDMI bağlantısı.
- Blu-ray 3D disk.
- 3D TV'niz ile uyumlu olan 3D gözlük.

# <span id="page-18-1"></span>Disklerin oynatılması

- **1** Ev sinema sistemine bir disk yerleştirin.
	- » TV'niz doğru kaynağa geçer ve disk oynatımı otomatik olarak başlar.
- 2 Disk oynatımı otomatik olarak başlamazsa, DISC tuşuna basın veya ana menüde [diski oynat] öğesini seçin ve OK tuşuna basın.
- $\frac{3}{4}$  3D video izlerken 3D gözlüğünüzü takın.<br>4 Ovnatma tuslarına basarak ovnatımı kont
- Oynatma tuşlarına basarak oynatımı kontrol [edin](#page-19-0) (bkz. 'Oynatma tuşları' sayfa [19\)](#page-19-0).

# Not

• İleri ve geri aramada ve bazı oynatma modlarında 3D video, 2D olarak görüntülenir. Normal oynatıma geri döndüğünüzde, görüntü tekrar 3D olur.

# İpucu

• [Titremeyi gidermek için ekran parlaklığını](#page-37-1)  [değiştirin](#page-37-1) (bkz. 'Gösterge paneli' sayfa [37](#page-37-1)).

### <span id="page-19-2"></span>RMVB ve RM dosyalarının oynatılması

#### Sadece Asya Pasifik ve Çin de bulunur.

Real Media Variable Bitrate (RMVB) ve RealMedia (RM) dosyası hem ses hem de video içerir. RMVB ve RM dosyalarını bilgisayarınızdan, kaydedilebilir diske veya USB depolama cihazına kopyalayabilirsiniz ve bunları ev sinema sisteminde oynatabilirsiniz.

1 RMVB veya RM dosyası içeren bir [disk](#page-18-1) (bkz. 'Disklerin oynatılması' sayfa [18\)](#page-18-1) veya [USB](#page-21-1)  [depolama cihazı](#page-21-1) (bkz. 'Dosya oynatma' sayfa [21](#page-21-1)) oynatın.

# Not

- Dosya uzantılarının '.RMVB' veya '.RM' olduğundan emin olun.
- [Altyazı dosyası ile film dosyasının adlarının](#page-22-1)  [tamamen aynı olduğundan emin olun](#page-22-1) (bkz. 'Alt yazılar' sayfa [22\)](#page-22-1).
- [Altyazılar doğru şekilde görünmüyorsa,](#page-22-2)  [karakter setini değiştirin](#page-22-2) (bkz. 'Altyazı karakter seti' sayfa [22\)](#page-22-2).

#### <span id="page-19-0"></span>Oynatma tuşları Tuş İşlem Menülerde gezinmeyi sağlar. Gezinme düğmeleri OK Bir giriş veya seçimi onaylar. (Oynat) Oynatmayı başlatır veya devam ettirir. ш Oynatmayı duraklatır. П Oynatmayı durdurur. / Önceki veya sonraki parçaya, bölüme ya da dosyaya atlar. / Hızlı geri veya hızlı ileri sarar. Arama hızını değiştirmek için arka arkaya basın. Gezinme Fotoğrafı saat yönünde veya saat düğmeleri yönünün tersine döndürür. (yukarı/aşağı) SUBTITLE Video için altyazı dili seçer. POP-UP Disk menüsüne erişim veya çıkış MENU/DISC için kullanılır. MENU  $\equiv$ [Ses, video veya ortam](#page-23-0)  **OPTIONS** [dosyalarınızı oynatırken gelişmiş](#page-23-0)  [seçeneklere erişim sağlayın](#page-23-0) (bkz.

DivX ve WMV gibi video formatları:

sayfa [23](#page-23-0)).

Oynatmayı durdurmak için **tuşuna basın.** 

'Ses, video ve resim seçenekleri'

- Durduğunuz noktadan video izlemeye devam etmek için ▶ (Oynat) tuşuna basın.
- Videoyu baştan başlatmak için OK tuşuna basın.

### <span id="page-19-1"></span>3D disklerin 2D modunda oynatılması

3D TV'niz yoksa, 3D diski 2D modunda izleyin.

- **1**  $\uparrow$  (Ev modu) tuşuna basın.<br>**2 Edvarl** > EVideol > E3D vice
- $[$ Ayar $]$  >  $[$ Video $]$  >  $[3D$  video izleyin $]$  > [Kpl] seçeneğini belirleyin.
- $3$  OK tuşuna basın.
	- Blu-ray 3D diskinizi oynatın.
		- » 3D video, 2D görüntülenir.

### VCD ve SVCD'lerde ekran menüsü

VCD ve SVCD'lerde menü içeriğini görüntüleyin.<br>1 **A** (Ev modu) tusuna basın

- 1 (Ev modu) tuşuna basın.
- 2 [Ayar] > [Tercihler] öğelerini seçin ve OK tuşuna basın.
- **3** [VCD PBC] > [Aç] öğelerini seçin ve OK tuşuna basın.
	- Not
- İçerik menüsünü atlamak için [Kpl] öğesini seçin.

### <span id="page-20-3"></span>Senkronize görüntü ve ses

Ses ve video senkronize değilse, videoyla eşleştirmek için sesi geciktirin.

- 1 HI SOUND SETTINGS tuşuna basın.<br>2 ALID SYNC öğesini seçin ve ardında
- 2 AUD SYNC öğesini seçin ve ardından OK tuşuna basın.
- $3$  Sesi görüntü ile senkronize etmek için Gezinme düğmeleri (yukarı/aşağı) tuşlarına basın.
- 4 Onaylamak için **OK** tuşuna basın.

### <span id="page-20-1"></span>Blu-ray Bonus View özelliği

Bonus View özelliğini destekleyen Blu-ray disklerde, asıl içeriğin oynatılması sırasında yönetmenin yorumu gibi ek içeriğin de keyfini çıkarabilirsiniz. Bonus View özelliği aynı zamanda resim içinde resim olarak da bilinir.

- 1 Bonus View (resim içinde resim) özelliğini Blu-ray disk menüsünden etkinleştirin.
- 2 Asıl içeriği oynatırken  $\equiv$  OPTIONS tusuna basın.
	- » Seçenekler menüsü görüntülenir.
- **3 [PIP Seçimi] > [PIP]** öğelerini seçin ve OK tuşuna basın.
	- » Videoya bağlı olarak, PIP seçeneği [1] veya [2] görüntülenir.
	- » Resim içinde resim küçük bir pencerede görüntülenir.
- $4$  Ardından [2. Ses Dili] veya [2. Altyazı Dili] öğesini seçin ve OK tuşuna basın.
- $5$  Bir dil secin ve OK tusuna basın.

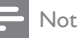

• Bonus View özelliğini kapatmak için : OPTIONS tuşuna basın, [PIP Seçimi] > [Kpl] öğesini seçin ve ardından OK tuşuna basın.

### <span id="page-20-2"></span>Blu-ray BD-Live özelliği

BD-Live içeriği bulunan Blu-ray disklerde, yönetmenle çevrimiçi sohbet, en son film fragmanları, oyunlar, duvar kağıtları ve zil sesleri gibi ek özellikleri de kullanın.

#### İhtiyacınız olan bileşenler

- BD-Live içeriği olan Blu-ray disk
- Internet bağlantısı
- depolama cihazı:
	- en az 1 GB kapasiteli USB depolama cihazı veya
	- en az 8 GB belleğe sahip olan SDHC Sınıf 6 tipi bir SD bellek kartı.

## Not

- BD-Live servisleri ülkeden ülkeye çeşitlilik gösterir ve diskin yapısına bağlıdır.
- BD-Live özelliğini kullandığınızda, içerik sağlayıcı disk ve ev sinema sistemindeki verilere erişebilir.

### <span id="page-20-0"></span>USB depolama cihazı ile BD-Live özelliğine erişim sağlanması

- 1 [Ev sinema sistemini ev ağı ve internete](#page-15-0)  [bağlayın](#page-15-0) (bkz. 'Bilgisayarlar ve İnternet' sayfa [15](#page-15-0)).
- 2 USB depolama cihazını ev sinema sistemine bağlayın.
	- USB depolama cihazı, indirilen BD-Live içeriğini depolamak için kullanılır.
- $\overline{3}$   $\overline{1}$  (Ev modu) tuşuna basın.

[Ayar] öğesini seçin ve ardından OK tuşuna basın.

- $5$   $[Gelicmi5] > [Yerel Depolarna] > [USB]$ seçeneklerini seçin ve ardından OK tuşuna basın.
- 6 Disk menüsünden BD-Live simgesini seçin ve OK tuşuna basın.
	- » BD-Live yüklemeye başlar. Yükleme süresi diske ve İnternet bağlantınıza bağlıdır.

7 BD-Live özelliğinde gezinmek için Gezinme düğmeleri tuşuna basın ve ardından OK tuşuna basarak bir öğe seçin.

### <span id="page-21-3"></span>BD-Live özelliğine SD kart ile erişim

- 1 [Ev sinema sistemini ev ağı ve internete](#page-15-0)  [bağlayın.](#page-15-0) (bkz. 'Bilgisayarlar ve İnternet' sayfa [15](#page-15-0))
- 2  $\,$  SD bellek kartını ev sinema sisteminizdeki SD CARD yuvasına takın.
	- » SD bellek kartını ilk kez taktığınızda kart biçimlendirilir. [Biçimlendirdikten sonra](#page-32-2)  [kartı ev sineması sisteminde bırakın](#page-32-2) (bkz. 'Bir SD kartı biçimlendirin' sayfa [32\)](#page-32-2).
- $\frac{3}{4}$  (Ev modu) tuşuna basın.<br>4 Mayarl öğesini seçin ve ardı
- [Ayar] öğesini seçin ve ardından OK tuşuna basın.
- $5$  [Gelismis] > [Yerel Depolama] > [SD kart] seçeneklerini seçin ve ardından OK tuşuna basın.
- 6 Disk menüsünden BD-Live simgesini seçin ve OK tuşuna basın.
	- » BD-Live yüklemeye başlar. Yükleme süresi diske ve İnternet bağlantınıza bağlıdır.
- 7 BD-Live özelliğinde gezinmek için Gezinme düğmeleri tuşuna basın ve ardından OK tuşuna basarak bir öğe seçin.

# <span id="page-21-2"></span>Belleği temizleme

Depolama cihazında BD-Live içeriği için yeterli bellek alanı bulunmuyorsa, USB depolama cihazının belleğini temizleyin.

- $\frac{1}{2}$  **A** (Ev modu) tuşuna basın.<br>2 **IAvarl** öğesini seçin ve ardı
- [Ayar] öğesini seçin ve ardından OK tuşuna basın.
- $3$  [Gelişmiş] > [Hafızayı temizle] öğelerini seçin ve OK tuşuna basın.
	- » Bu işlem yerel belleği temizler ve depolama cihazına indirdiğiniz BD-Live dosyalarını siler.

### <span id="page-21-4"></span>BD-Live özelliğini devre dışı bırakın

BD-Live erişimini sınırlamak için BD-Live güvenlik fonksiyonunu açın.

**1**  $\uparrow$  (Ev modu) tuşuna basın.

- 2 **[Ayar]** öğesini seçin ve ardından OK tuşuna basın.
- $3$  [Gelişmiş] > [BD-Live güvenlik] > [Aç] seçeneklerini seçin ve ardından OK tusuna basın.
	- » BD-Live erişimi sınırlanır.

### Not

• Ticari Blu-ray disklerdeki Internet erişimini kısıtlayamazsınız.

# <span id="page-21-0"></span>USB depolama cihazları

USB depolama cihazındaki fotoğraf, müzik ve videoların keyfini çıkarın.

#### İhtiyacınız olan bileşenler

- FAT veya NTFS dosya sistemleri için biçimlendirilmiş ve Yığın Depolama Sınıfı ile uyumlu olan bir USB depolama cihazı.
- USB depolama cihazı konnektöre uygun değilse, bir USB uzatma kablosu.

### Not

- Özel bir bilgisayar programı kullanmadan dosyaları oynatabiliyorlarsa, USB ile bağlanan dijital kameralar kullanabilirsiniz.
- USB depolama aygıtında bulunan DivX DRM korumalı dosyaları oynatmak için ev sinema sistemini bir HDMI kablosu ile bir TV'ye bağlayın.

### <span id="page-21-1"></span>Dosya oynatma

- **1** USB depolama cihazını ev sinema sistemine bağlayın.
- $2 \cdot \mathbf{r}$  (Ev modu) tuşuna basın.
	- » Ana menü görüntülenir.
- $3$  [USB'ye gözat] öğesini seçin ve ardından OK tuşuna basın.
	- » Bir içerik tarayıcısı görüntülenir.
- 4 Bir dosya seçin ve  $\sigma$ K tuşuna basın.<br>5 Oynatmayı kontrol etmek için oynat
	- 5 [Oynatmayı kontrol etmek için oynatma](#page-22-3)  [tuşlarına basın](#page-22-3) (bkz. 'Oynatma tuşları' sayfa [22\)](#page-22-3).

### <span id="page-22-3"></span>Oynatma tuşları

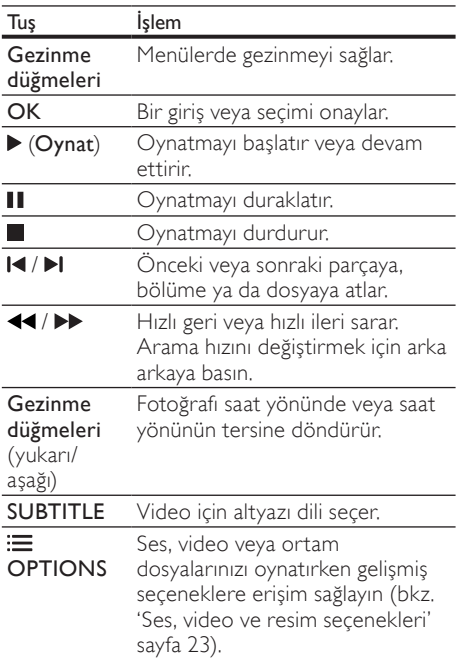

DivX ve WMV gibi video formatları:

- Oynatmayı durdurmak için tuşuna basın.
- Durduğunuz noktadan video izlemeye devam etmek için  $\triangleright$  (Oynat) tuşuna basın.
- Videoyu baştan başlatmak için OK tuşuna basın.

# <span id="page-22-0"></span>**DivX**

DivX videolar oynatın:

- [bir diskten](#page-18-0) (bkz. 'Diskler' sayfa [18](#page-18-0)),
- [USB depolama cihazından](#page-21-0) (bkz. 'USB depolama cihazları' sayfa [21\)](#page-21-0), veya
- [çevrimiçi video mağazasından](#page-32-0) (bkz. 'Çevrimiçi video kiralama' sayfa [32](#page-32-0)).

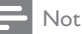

• Disk, USB depolama aygıtı veya çevrimiçi video mağazasında bulunan DivX DRM korumalı dosyaları oynatmak için, ev sinema sistemini bir HDMI kablosu ile bir TV'ye bağlayın.

## <span id="page-22-4"></span>DivXVOD kodu

DivX video satın almadan ve bunları ev sinema sisteminde oynatmadan önce, www.divx.com adresinde DivX VOD kodunu kullanarak ev sinema sistemini kaydettirin.

- **1**  $\uparrow$  (Ev modu) tuşuna basın.<br>**2** Kavarl öğesini seçin ve ardı.
- **[Ayar]** öğesini seçin ve ardından OK tuşuna basın.
- $3$  [Gelişmiş] > [DivX® VOD Kodu] öğelerini seçin ve **OK** tuşuna basın.
	- » DivX VOD kayıt kodu ev sinema sisteminde görüntülenir.

### <span id="page-22-1"></span>Alt yazılar

Videoda birçok dilde altyazı bulunuyorsa, bir altyazı dili seçin.

1 Video oynatılırken dil seçmek için SUBTITLE tuşuna basın.

### Not

- Altyazı dosyası ile film dosyasının adlarının tamamen aynı olduğundan emin olun. Örneğin, video dosyasının adı 'movie.avi' ise, altyazı dosyasını 'movie.srt' veya 'movie.sub' olarak kaydedin.
- Ev sinema sistemi şu formatlardaki altyazıları çalıştırabilir: .srt, .sub, .txt, .ssa, .ass, smi ve .sami. Bu dosyalar gezinme menüsünde görünmez.
- Altyazılar doğru şekilde görünmüyorsa, karakter setini değiştirin.

### <span id="page-22-2"></span>Altyazı karakter seti

Altyazılar düzgün bir şekilde görünmüyorsa, DivX veya RMVB/RM altyazısını destekleyen bir karakter seti seçin.

- **1**  $\equiv$  OPTIONS tusuna basın.
	- » Seçenekler menüsü görüntülenir.
- **2** IKarakter Setil secimini yapmak için Gezinme düğmeleri tuşuna ve ardından OK tuşuna basın.
- 3 Bir karakter seti seçin.

### Avrupa, Hindistan ve Rusya

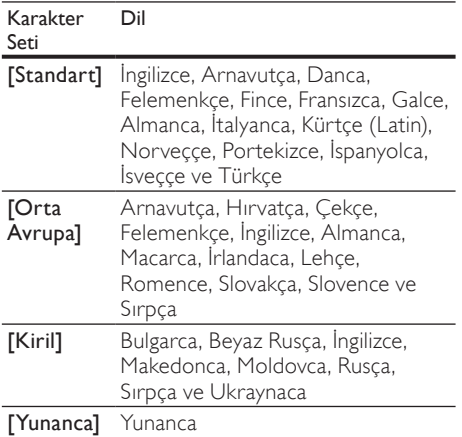

### Asya Pasifik ve Çin

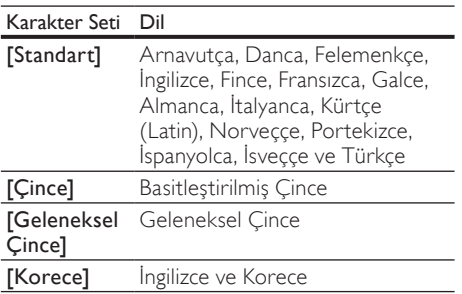

# <span id="page-23-0"></span>Ses, video ve resim seçenekleri

Ses, video veya ortam dosyalarını bir disk veya USB depolama cihazınızdan oynatırken gelişmiş özellikleri kullanın.

### <span id="page-23-2"></span>Ses seçenekleri

Ses dosyası çalarken bir müzik parçasını, diski veya klasörü tekrar ettirin.

- $1$  Asağıdaki fonksiyonlar arasında geçis  $yapmak icin arka arkaya  $\equiv$  OPTIONS$ tuşuna basın:
	- RPT TRAC / RPT FILE: Geçerli parça veya dosyayı tekrarlayın.
	- RPT DISC / RPT FOLD: Diskteki veya klasördeki tüm parçaları tekrarlar.
- RPT RAND: Ses parçalarını rastgele sırada çalar.
- RPT OFF: Tekrarlama modunu kapatır.

### <span id="page-23-1"></span>Video seçenekleri

Video izlerken altyazılar, konuşma dili, zaman arama ve görüntü ayarları gibi seçenekleri kullanın. Video kaynağına bağlı olarak bazı seçenekler bulunmayabilir.

- **1**  $\equiv$  OPTIONS düğmesine basın.
	- » Video seçenekleri menüsü görüntülenir.
- 2 Aşağıdakini seçmek ve değiştirmek için Gezinme düğmeleri ve OK tuşlarına basın:
	- **[Ses Dili]**: Video için konuşma dili seçer.
	- **[Altyazı dili]**: Video için altyazı dili secer.
	- [Altyazı Kaydırma]: Ekrandaki altyazı konumunu değiştirir.
	- [Bilgi]: Oynatılan içerik hakkındaki bilgileri gösterir.
	- [Karakter Seti]: DivX altyazısını destekleyen bir karakter seti seçer.
	- [Zaman Arama]: Sahnenin süresini girerek videonun belirli bir bölümüne atlar.
	- [2. Ses Dili]: Blu-ray video için ikinci konuşma dilini seçin.
	- [2. Altyazı Dili]: Blu-ray video için ikinci altyazı dilini seçin.
	- **[Bşlklr]**: Belirli bir başlık secer.
	- [Bölümler]: Belirli bir bölüm seçer.
	- **[Karaoke]** (Sadece Asya Pasifik ve Çin de bulunur): Karaoke ayarlarını değiştirir.
	- [Açı List.]: Farklı bir kamera açısı seçer.
	- [Mnlr]: Disk menüsünü görüntüler.
	- [PIP Seçimi]: Bonus View özelliğini destekleyen bir Blu-ray oynatırken Resim içinde Resim penceresini görüntüleyin.
	- [Byt]: Bir video sahnesini veya resmi yakınlaştırır. Bir yakınlaştırma faktörü seçmek için Gezinme düğmeleri (sol/ sağ) tuşlarına basın.
	- [Tkrrla]: Bir bölümü veya başlığı tekrarlar.
	- [A-B tkr.]: Tekrar oynatma için bir bölümde ya da parçada iki nokta işaretler ya da tekrarlama modunu kapatır.
	- [Görüntü ayarları]: Önceden tanımlı bir renk ayarı seçer.

### <span id="page-24-3"></span>Resim seçenekleri

Bir resmi görüntülerken yakınlaştırın, döndürün, slayt gösterisine animasyon ekleyin ve ayarlarını değiştirin.

**1**  $\equiv$  OPTIONS düğmesine basın.

» Görüntü seçenekleri menüsü gösterilir.

- 2 Asağıdaki ayarları seçmek ve değiştirmek için Gezinme düğmeleri ve OK tuşlarına basın:
	- [+90 Döndür]: Resmi saat yönünde 90 derece döndürür.
	- [-90 Döndür]: Resmi saat yönünün tersine 90 derece döndürür.
	- **[Byt]**: Bir video sahnesini veya resmi yakınlaştırır. Bir yakınlaştırma faktörü seçmek için Gezinme düğmeleri (sol/ sağ) tuşlarına basın.
	- [Bilgi]: Resim bilgilerini görüntüler.
	- [Slayt süresi]: Slayt gösterisindeki her bir fotoğrafın görüntülenme hızını secer.
	- [Slayt Animasyon]: Slayt gösterisi için animasyon seçer.
	- [Görüntü ayarları]: Önceden tanımlı bir renk ayarı seçer.
	- [Tkrrla]: Seçili bir klasörü tekrarlar.

### <span id="page-24-5"></span>Slayt gösterisi

Ses oynatırken, resim ve müzikli slayt gösterileri gibi eğlence özelliklerine erişin.

### <span id="page-24-1"></span>Resim slayt gösterisi

Disk veya USB depolama cihazınızdaki resimleri slayt gösterisi şeklinde görüntüleyin.

- 1 Disk veya USB depolama cihazınızdan bir resim seçin ve ardından  $\triangleright$  (Oynat) tuşuna basın.
- $\mathcal{Z} \equiv$  OPTIONS düğmesine basın.<br>3 Asağıdaki avadarı sosmok için Gi
- Aşağıdaki ayarları seçmek için Gezinme düğmeleri veOK tuşlarına basın:
	- **[Slayt Animasyon]**: Slayt gösterisi için bir animasyon seçin.
	- [Slayt süresi]: Slayt gösterisindeki her bir fotoğrafın görüntülenme hızını ayarlayın.
- 4 Slayt gösterisini durdurmak için  $\blacksquare$  tusuna basın.

## <span id="page-24-4"></span>Müzikli slayt gösterisi

Resimlere bakarken müzik dinlemek için müzikli bir slayt gösterisi oluşturun.

- $1$  Bir müzik parçası seçin ve ardından  $OK$ tuşuna basın.
- $2$  Resim klasörüne girmek için  $\Rightarrow$  BACK tuşuna basın.
- $3$  Bir resim seçin ve ardından slayt gösterisini başlatmak için  $\triangleright$  (Oynat) tuşuna basın.
- 4 Slayt gösterisini durdurmak için tuşuna basın.
- $5$  Müziği durdurmak için tekrar $\blacksquare$  tuşuna basın.

# <span id="page-24-0"></span>Radyo

Ev sinema sisteminde FM radyo dinleyin ve 40 adete kadar radyo istasyonu kaydedin.

#### İhtiyacınız olan bileşenler

FM anteni.

Not

- AM ve dijital radyo desteklenmez.
- Stereo sinyali alınmazsa, radyo istasyonlarını tekrar kurmanız istenir.
- En iyi alım için, anteni TV veya diğer yayılım kaynaklarından uzak bir yere yerleştirin.

### <span id="page-24-2"></span>İstasyonları ayarlayın.

- 1 FM antenini hızlı başlangıç kılavuzunda belirtildiği gibi bağlayın.
- 2 Gösterge panelinde RADIO görüntülenene kadar **J SOURCE** tuşuna arka arkaya basın.
	- » Radyo istasyonlarınızı hali hazırda yüklediyseniz, dinlediğiniz son kanal çalar.
	- » Herhangi bir radyo istasyonu yüklemediyseniz ekran panelinde AUTO INSTALL...PRESS PLAY mesajı görünür. (Oynat) düğmesine basın.
- $3$  Radyo istasyonlarını dinlemek veya değiştirmek için aşağıdaki tuşlara basın:

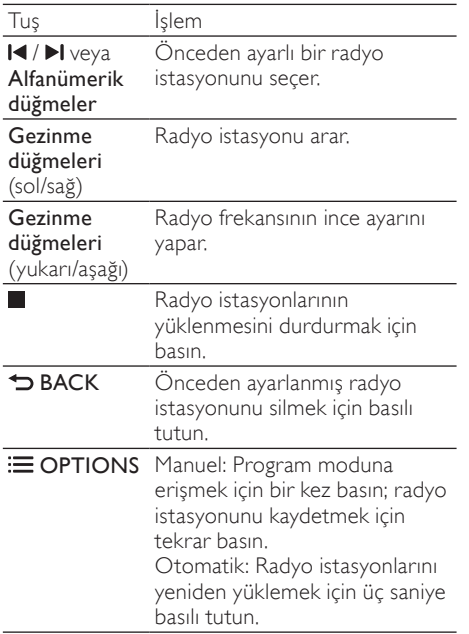

### <span id="page-25-5"></span>Radyo dinleyin

- 1 Gösterge panelinde RADIO görüntülenene kadar **J SOURCE** tuşuna arka arkaya basın.
	- Önceden ayarlanmış istasyonu dinlemek için l◀ yeya ▶l tuşuna basın.
	- Bir radyo istasyonu aramak ve sonrasında dinlemek için Gezinme düğmeleri (sol/sağ) tuşlarına basın.
- 2 Ses seviyesini ayarlamak için +/- (Ses seviyesi) tuşuna basın.

### <span id="page-25-3"></span>Şebeke ayarı

Bazı ülkelerde FM şebeke ayarı 50 kHz ve 100 kHz arasında değişebilir. Şebeke ayarı değiştirildiğinde hafızadaki tüm radyo istasyonları silinir.

- 1 Gösterge panelinde RADIO görüntülenene kadar **J SOURCE** tuşuna arka arkaya basın.
- 2 **t**uşuna basın.<br>3 50 kHz ve 100
- 3 50 kHz ve 100 kHz arasında geçiş yapmak için  $\triangleright$  (Oynat) tuşuna basın.

# <span id="page-25-0"></span>MP3 çalar

Ses dosyası veya müzik dinlemek için MP3 çalarınızı bağlayın.

#### İhtiyacınız olan bileşenler

- MP3 calar.
- 3,5 mm'lik stereo ses kablosu.

### <span id="page-25-4"></span>Müzik çalma

- 1 MP3 çalarınızı ev sinema sistemine hızlı başlangıç kılavuzunda belirtildiği gibi bağlayın.
- 2 Gösterge panelinde MUSIC I-LINK görüntülenene kadar SOURCE tuşuna arka arkaya basın.
- $3$  Ses dosyalarını veya müzik seçmek ve dinlemek için MP3 çalardaki düğmelere basın.

# <span id="page-25-1"></span>iPod veya iPhone

iPhone/iPod için bir Philips bağlantı istasyonu bağladığınızda, iPod veya iPhone'unuzdaki müzik, film ve fotoğrafların keyfini ev sinema sisteminde çıkarabilirsiniz.

#### İhtiyacınız olan bileşenler

- Philips bağlantı istasyonu (Model: Philips DCK3060/DCK3061).
- Sarı kompozit kablo.

### Not

• Ev sinema sistemi iPod modundayken, iPod'unuzu/iPhone'unuzu bağlantı istasyonunda şarj edin.

### <span id="page-25-2"></span>iPod veya iPhone bağlantı istasyonu

- 1 Bağlantı istasyonunun alt kısmındaki anahtarı STANDARD konumuna getirin, ardından bağlantı istasyonunu ev sinema sistemine bağlayın.
- 2 Sarı kompozit kabloyu bağlantı istasyonuna ve TV'ye bağlayın.
- $3$  iPod veya iPhone'u açın ve bağlantı istasyonuna yerleştirin.

### <span id="page-26-3"></span>Müzik çalma

- **1** [iPod veya iPhone bağlantı istasyonu](#page-25-2) (bkz. 'iPod veya iPhone bağlantı istasyonu' sayfa [25\)](#page-25-2).
- $2$  Ev sinema sistemi uzaktan kumandasında DOCK for iPod tuşuna basın.
- $3$  iPod veya iPhone ekranında gezinerek müzik parçası seçin.
	- Parça listesini TV'de görüntülemek ve ev sinema sistemini kullanarak parça seçmek için DOCK for iPod öğesine tekrar basın.

### <span id="page-26-2"></span>Video ve slayt gösterisi oynatma

- 1 [iPod veya iPhone bağlantı istasyonu](#page-25-2) (bkz. 'iPod veya iPhone bağlantı istasyonu' sayfa [25\)](#page-25-2).
- $2$  Ev sinema sisteminin uzaktan kumandası üzerinde **f** (Ev modu) tuşuna basın.
- $3$  [iPod'a Gözat] öğesini seçin ve ardından OK tuşuna basın.
- 4 TV'yi AV/VIDEO kaynağına getirin (sarı kompozit kablosuna karşılık gelir).
	- » TV'de boş bir ekran gösterilir.
- $5$  iPod veya iPhone ekranında gezinerek video veya fotoğraf seçin.
- 6 Videoları izlemek veya fotoğrafları görüntülemek için  $\triangleright$  (Oynat) tuşuna basın.

# <span id="page-26-0"></span>Akıllı telefon kullanma

iPhone'unuzu veya Android akıllı telefonunuzu sanal bir uzaktan kumandaya dönüştürün ya da ev sinema sisteminizdeki diskin veya USB depolama cihazının içeriğine göz atmak için kullanın.

#### İhtiyacınız olan bileşenler

- Bir iPhone (iOS 3.1.3 ve üzeri) veya Android (Android 2.1 ve üzeri) akıllı telefon.
- Kablolu veya kablosuz ev ağı.

#### Başlamadan önce

- [Ev sinema sistemini ev ağına bağlayın](#page-15-0) (bkz. 'Bilgisayarlar ve İnternet' sayfa [15\)](#page-15-0).
- [Ev sinema sisteminize isim koyun](#page-17-2) (bkz. 'Ev sinema sisteminize isim koyun' sayfa [17](#page-17-2)).
- Akıllı telefonunuzu aynı ev ağına bağlayın. Ayrıntılar için akıllı telefonunuzun kullanım kılavuzuna bakın.

### MyRemote uygulamasını indirme

MyRemote (MyRemote) Philips uygulamasını akıllı telefonunuza indirin. Bu uygulama ücretsizdir.

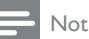

- Philips MyRemote yalnızca iPhone ve Android akıllı telefonlarda kullanılabilir.
- 1 iPhone üzerindeki App Store (Uygulama Mağazası) simgesine ya da Android akıllı telefon üzerindeki Market (Market) simgesine dokunun.
- 'Philips MyRemote' uygulamasını aratın.
- 3 Uygulamayı yüklemek için akıllı telefonunuzdaki talimatları uygulayın.
	- » Akıllı telefonunuzun ana ekranına MyRemote (MyRemote) simgesi eklenir.

### <span id="page-26-1"></span>MyRemote uygulamasına erişim

Akıllı telefonunuzdan MyRemote uygulamasına erişin ve ardından ev ağı üzerinden ev sinema sisteminizi tanımlayın.

- 1 Akıllı telefonunuzdaki MyRemote (MyRemote) simgesine dokunun.
	- » Ağdaki ev sinema sisteminiz ve diğer cihazlar akıllı telefonunuzda görüntülenir. Devices, Remote ve Source sekmelerinin bulunduğu bir göz atma çubuğu da görüntülenir.
- $2$  Ev sinema sisteminizi bulamazsanız, ağ [bağlantısını kontrol edin](#page-15-0) (bkz. 'Bilgisayarlar ve İnternet' sayfa [15\)](#page-15-0).

Sonra, tekrar aramak için akıllı telefonunuzdaki Devices (Cihazlar) sekmesine dokunun.

- $3$  Akıllı telefondaki ev sinema sistemi simgesine dokunun.
	- » Sanal uzaktan kumanda akıllı telefonda görüntülenir.
- $4$  Uygulamadan çıkmak için, akıllı telefonunuzdaki ana sayfa tuşuna basın.

### <span id="page-27-2"></span>Akıllı telefonu uzaktan kumanda olarak kullanma

Sanal uzaktan kumanda, akıllı telefonda birden fazla ekranda gösterilir. Düğmelere erişmek için, akıllı telefonun ekranını sağa veya sola kaydırın.

Akıllı telefonunuzda sadece oynatma moduyla ilgili kontrol düğmeleri etkinleşir. Örneğin, resimleri görüntülerken ekranda, sadece resimleri kontrol etmede kullanılan düğmeler etkinleşir. Ancak, video oynatırken akıllı telefonunuzda SUBTITLE ve TOP MENU gibi ek düğmeler de etkinleşir.

- 1 [Akıllı telefonunuzda uygulamayı çalıştırın](#page-26-1) (bkz. 'MyRemote uygulamasına erişim' sayfa [26](#page-26-1)).
	- » Oynatma moduna bağlı olarak ilgili uzaktan kumanda düğmeleri etkinleşir.
- $2$  Uzaktan kumanda düğmeleri açılmazsa, akıllı telefonunuzdaki Remote (Uzaktan) sekmesine dokunun.
- $3$  Daha fazla düğmeye erişmek için ekranı sola veya sağa kaydırın.

### Not

• Bazı kontrol fonksiyonları akıllı telefonlarda bulunmaz.

### <span id="page-27-1"></span>Diske veya USB depolama cihazına göz atma

Akıllı telefonunuzdan bir disk veya USB depolama cihazına göz atın ve ses, video veya multimedya dosyası oynatın.

- 1 Akıllı telefonunuzda uzaktan kumanda [uygulamasını çalıştırın](#page-26-1) (bkz. 'MyRemote uygulamasına erişim' sayfa [26](#page-26-1)).
- 2 Ev sinema sisteminize bir veri diski takın veya bir USB depolama cihazı bağlayın.
- $3$  Akıllı telefonunuzdaki Source (Kaynak) sekmesine dokunun ve ardından DISC (DİSK) veya USB öğesini seçin.
	- » Disk veya USB depolama cihazındaki klasörler görüntülenir.
- 4 Gözatacağınız klasörü ve ardından oynatacağınız dosyayı seçin.
	- » İlgili uzaktan kumanda düğmeleri akıllı telefonunuzda etkinleşir.
- $5$  İcindekilere göz atarken uzak kumandaya erişmek için akıllı telefonunuzdaki Remote (Uzaktan) sekmesine dokunun.

# <span id="page-27-0"></span>Karaoke

#### Sadece Asya Pasifik ve Çin de bulunur.

Ev sinema sisteminde bir Karaoke diski çalın ve müziğe eşlik ederek şarkı söyleyin.

#### İhtiyacınız olan bileşenler

- Karaoke mikrofonu.
- Karaoke diskleri.

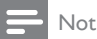

• Gürültüyü ve istenmeyen sesleri engellemek için, mikrofonu ev sinema sistemine bağlamadan önce mikrofon sesini minimuma getirin.

### Karaoke müziği çalın

- 1 Karaoke diski çalarken  $\equiv$  OPTIONS tusuna basın.
	- » Seçenekler menüsü görüntülenir.
- **2** [Karaoke] seçimini yapmak için Gezinme düğmeleri tuşuna ve ardından OK tuşuna basın.
	- » Karaoke ayarları menüsü görüntülenir.
- $3$  Asağıdaki ayarları değistirmek için Gezinme düğmeleri (yukarı/aşağı) ve OK tuşuna basın:
	- **[Mikrofon]**: Mikrofonu acar veya kapatır.
	- **[Mikrofon ses düzeyi]**: Mikrofon ses seviyesini değiştirir.
	- [Yankı]: Eko seviyesini değiştirir.
	- **[Tuş]**: Sesinize uyması için müziğin perdesini değiştirir.
	- **[Vokal desteği]**: Vokalleri açar veya kapatır.

# <span id="page-28-0"></span>DLNA ile bilgisayarda gezinin

Ev sinema sistemini ev ağına bağladığınızda, o ağda bulunan bir bilgisayardan veya başka bir ortam sunucusundan müzik dinleyebilir, fotoğraf görüntüleyebilir veya video izleyebilirsiniz.

#### İhtiyacınız olan bileşenler

- Bir Evrensel Tak ve Çalıştır (uPnP) yönlendirici ile bağlanılan kablolu veya kablosuz ev ağı.
- Ev sinema sistemini ev ağına bağlamak için bir Philips kablosuz USB adaptörü veya bir LAN kablosu.
- Aşağıdaki özelliklere sahip bir ortam sunucusu:
	- Windows Media Player 11 veya üzeri çalışan bir bilgisayar veya
	- Twonky Media Server çalışan Mac.

Not

• TVersity gibi diğer ortam sunucuların kullanımı hakkında yardım için ortam sunucusunun web sitesine başvurun.

### <span id="page-28-1"></span>Medya sunucusu yazılımının kurulması

Medya paylaşımını etkinleştirmek için medya sunucusu yazılımını yükleyin.

#### Başlamadan önce

- [Ev sinema sistemini ev ağına bağlayın](#page-15-0) (bkz. 'Bilgisayarlar ve İnternet' sayfa [15\)](#page-15-0).
- Bilgisayarınızı aynı ev ağına bağlayın.
- Bilgisayarınızın güvenlik duvarının Windows Media Player programlarını çalıştırmanıza izin verdiğinden emin olun.
- Bilgisayarınızı ve yönlendiriciyi açın.

### <span id="page-28-2"></span>MicrosoftWindows Media Player 11

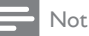

- Kullandığınız Microsoft Windows sürümüne bağlı olarak ekranlar aşağıda gösterilenlerden farklı olabilir.
- 1 Bilgisayarınızda Windows Media Player'ı başlatın.
- $2$  Kitaplık sekmesini tıklatın ve ardından Medya Paylaşımı'nı seçin.

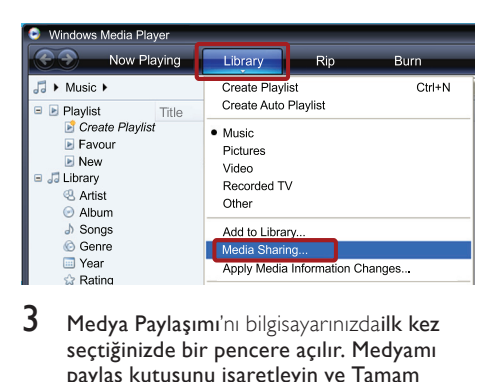

- $3$  Medya Paylaşımı'nı bilgisayarınızdailk kez seçtiğinizde bir pencere açılır. Medyamı paylaş kutusunu işaretleyin ve Tamam tuşuna basın.
	- » Medya Paylaşımı ekranı görüntülenir.
- $4$  Medya Paylaşımı ekranında, cihazın Bilinmeyen Cihaz olarak işaretlendiğinden emin olun.

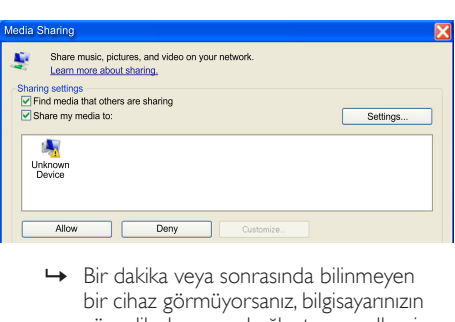

- bir cihaz görmüyorsanız, bilgisayarınızın güvenlik duvarının bağlantıyı engellemiyor olduğundan emin olun.
- $5$  Bilinmeyen cihazı seçin ve  $1$ zin ver öğesini tıklatın.
	- » Cihazın yanında yeşil bir onay işareti görünür.
- 6 Varsayılan olarak Windows Media Player dosyaları şu klasörlerden paylaşılır: Müziğim, Resimlerim ve Videolarım. Dosyalarınız başka klasördeyse, Kitaplık > Kitaplığa Ekle seçimini yapın.

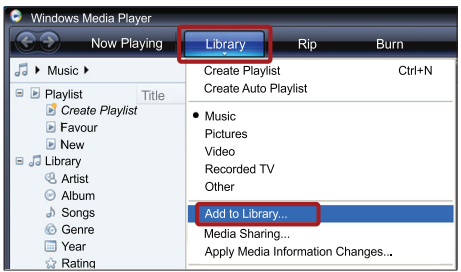

- » Kitaplığa Ekle ekranı görüntülenir.
- » Gerekiyorsa, izlenen klasörlerin bir listesini görüntülemek için Gelişmiş seçenekler öğesini seçin.

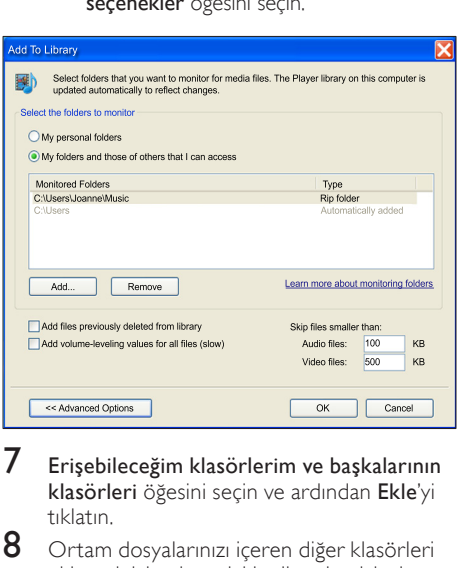

- 7 Erişebileceğim klasörlerim ve başkalarının klasörleri öğesini seçin ve ardından Ekle'yi tıklatın.
- 8 Ortam dosyalarınızı içeren diğer klasörleri eklemek için ekrandaki talimatları izleyin.

### <span id="page-29-0"></span>MicrosoftWindows Media Player 12

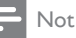

- Kullandığınız Microsoft Windows sürümüne bağlı olarak ekranlar aşağıda gösterilenlerden farklı olabilir.
- 1 Bilgisayarınızda Windows Media Player'ı başlatın.
- 2 Windows Media Player'da, Akış sekmesini tıklatın ve ardından Medya akışını aç öğesini seçin.
	- » Medya akış seçenekleri ekranı görüntülenir.

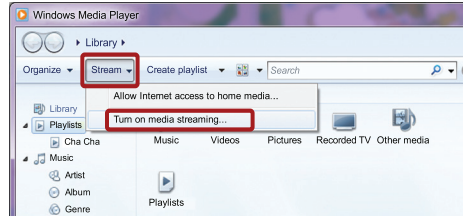

### $3$  Medya akışını aç öğesini tıklatın.

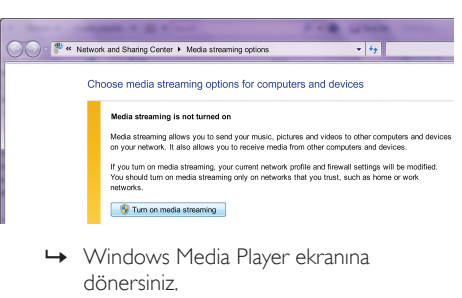

dönersiniz.

**4** Akıs sekmesini tıklatın ve Daha fazla akıs seçeneği öğesini seçin.

» Medya akış seçenekleri ekranı görüntülenir.

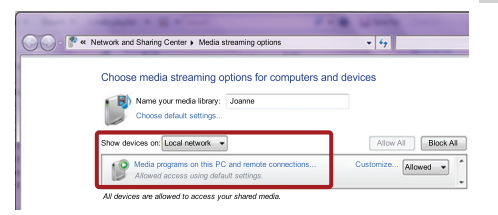

- $5$  Yerel ağ ekranında bir medya programı gördüğünüzden emin olun.
	- » Bir medya programı görmüyorsanız, bilgisayarınızın güvenlik duvarının bağlantıyı engellemiyor olduğundan emin olun.
- 6 Medya programını seçin ve İzin verildi öğesine tıklatın.
	- » Medya programının yanında yeşil bir ok görünür.
- 7 Varsayılan olarak, Windows Media Player şu klasörlerdeki dosyaları paylaşır: Müziğim, Resimlerim ve Videolarım. Dosyalarınız diğer klasörlerdeyse, Düzenle sekmesini tıklatın ve Kitaplıkları yönet> Müzik öğesini seçin.
	- » Müzik Kitaplığı Konumları ekranı görüntülenir.

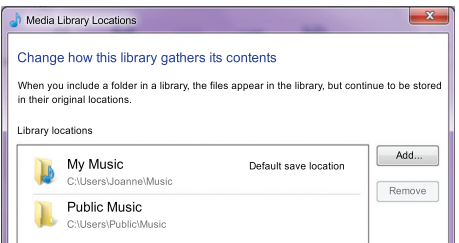

Ortam dosyalarınızı içeren diğer klasörleri eklemek için ekrandaki talimatları izleyin.

# <span id="page-30-0"></span>Macintosh OS X Twonky Media (v4.4.2)

- Not
- Kullandığınız Mac işletim sisteminin sürümüne bağlı olarak ekranlar aşağıda gösterilenlerden farklı olabilir.
- 1 Macintosh bilgisayarınızda kullanmak üzere yazılımı satın almak veya 30 günlük ücretsiz denemeyi indirmek için http://www. twonkymedia.com adresini ziyaret edin.
- 2 Macintosh bilgisayarda Twonky Media uygulamasını başlatın.
- $3$  Twonky Media Sunucu ekranında, Basit Kurulum ve İlk Adımlar seçeneğini seçin. » İlk adımlar ekranı görüntülenir.

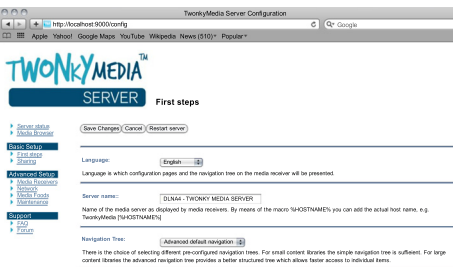

- 4 Ortam sunucunuz için bir ad yazın ve ardından Değişiklikleri kaydet öğesine tıklatın.
- $5$  Tekrar Twonky Medya ekranında, Basit Kurulum ve Paylaşma öğesini seçin.
	- » Paylaşım ekranı görünür.

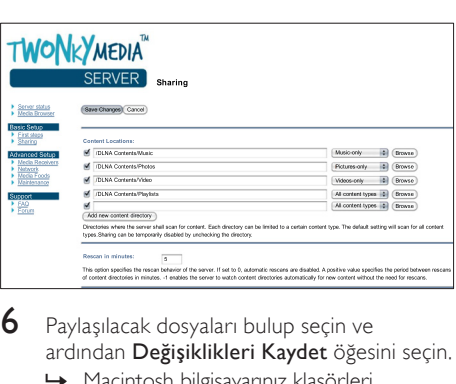

- 6 Paylaşılacak dosyaları bulup seçin ve ardından Değisiklikleri Kaydet öğesini seçin.
	- » Macintosh bilgisayarınız klasörleri otomatik olarak yeniden gözden geçirir ve böylelikle dosyalar paylaşıma hazır olurlar.

### <span id="page-30-1"></span>Bilgisayarınızdaki dosyaları oynatma

#### Not

- Bilgisayarınızdaki multimedya içeriğini oynatmadan önce, ev sinema sisteminizin ev ağına bağlı ve medya sunucusu yazılımının doğru şekilde kurulmuş olduğundan emin olun.
- 
- 1 TV'nizi ev sinema sisteminiz için doğru HDMI kaynağına getirin.
- $2 \cdot \mathbf{A}$  (Ev modu) tuşuna basın.
	- » Ana menü görüntülenir.
- $3$  [PC'ye Gözat] öğesini seçin ve ardından OK tuşuna basın.
	- » Bir içerik tarayıcısı görüntülenir.
- 4 Bir dosya seçin ve  $\mathsf{OK}$  tuşuna basın.<br>5 Oynatmayı kontrol etmek için oynat
	- 5 [Oynatmayı kontrol etmek için oynatma](#page-22-3)  [tuşlarına basın](#page-22-3) (bkz. 'Oynatma tuşları' sayfa [22\)](#page-22-3).

# <span id="page-31-0"></span>Net TV'nin İzlenmesi

### Çin'de bulunmaz

Çeşitli Internet uygulamalarına ve özel olarak uyarlanmış Internet web sitelerine erişmek için Net TV'yi kullanın.

Net TV hizmetleri hakkındaki interaktif tartışmalar için www.supportforum.philips.com adresinden Net TV forumunu ziyaret edin.

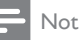

• Koninklijke Philips Electronics N.V. Net TV servis sağlayıcıları tarafından sağlanan içerikle ilgili herhangi bir sorumluluk kabul etmez.

# <span id="page-31-2"></span>Net TV Erişimi

- 1 [Ev sinema sistemini ev ağı ve internete](#page-15-0)  [bağlayın](#page-15-0) (bkz. 'Bilgisayarlar ve İnternet' sayfa [15](#page-15-0)).
- $2 \cdot \mathbf{A}$  (Ev modu) tuşuna basın. » Ana menü görüntülenir.
- $3$  [Net TV'ye gözat] öğesini seçin ve ardından OK tuşuna basın.
	- » Net TV başlangıç sayfası görüntülenir. Net TV'ye ilk erişiminizde, şart ve koşulları kabul etmek ve Club Philips'e kaydolmak için ekrandaki talimatları izleyin.
- $4$  App Gallery (Uygulama Galerisi) veya Internet öğelerini seçmek için Gezinme düğmeleri tuşuna ve ardından OK tuşuna basın.
	- Ekranınıza daha fazla Uygulama eklemek için App Gallery (Uygulama Galerisi) öğesine gidin.
	- Internet'te gezinmek için Internet öğesine gidin.
- $5$  Önceki sayfaya geri dönmek için  $\Rightarrow$  BACK veya çıkmak için  $\bigoplus$  (Ev modu) tuşuna basın.

### Internet'te gezinme

- 1 Net TV ana sayfasından **Internet** öğesini seçmek için Gezinme düğmeleri tuşuna ve ardından OK tuşuna basın.
- 2 Adres cubuğunu seçip web sitesinin URL'sini girmek için Alfanümerik düğmeler tuşuna basın.
	- Adres çubuğundaki metni silmek için **D BACK** tuşuna basın.
	- Ekran klavyesini görüntülemek için ekrandaki talimatları izleyin.
- 3 URL'yi girdikten sonra, adres çubuğunun yanındaki oku seçmek için Gezinme düğmeleri tuşuna basıp ardından onaylamak için OK tuşuna basın.
- 4 Internet'te gezinirken adres cubuğuna, kısayol tuşlarına ve diğer gelişmiş  $se\$ ceneklere erişmek için  $\equiv$  OPTIONS tuşuna basın
- $5$  Önceki sayfaya geri dönmek için  $\Rightarrow$  BACK veya çıkmak için  $\bigstar$  (Ev modu) tuşuna basın.

# <span id="page-31-1"></span>Gezinme geçmişinin silinmesi

Parolaları, tanıtım bilgilerini ve gezinme verilerini ev sinemasından kaldırmak için gezinme geçmişini temizleyin.

**1**  $\uparrow$  (Ev modu) tuşuna basın.<br>2 **IAvarl** öğesini seçin ve ardı.

- **[Ayar]** öğesini seçin ve ardından OK tuşuna basın.
- $3$  [Ağ] > [Net TV Hafızasını Temizle] öğelerini seçin ve OK tuşuna basın.

# <span id="page-32-0"></span>Çevrimiçi video kiralama

### Cin'de bulunmaz

Ev sinema sisteminiz üzerinden çevrimiçi mağazalardan video kiralayın. İster hemen, ister daha sonra izleyin.

Birçok çevrimiçi video mağazası farklı kiralama bedelleri, dönemleri ve koşullarında çok zengin video seçenekleri sunmaktadır. Bazı mağazalar için kiralama yapmadan önce bir hesap oluşturmanız gerekir.

#### İhtiyacınız olan bileşenler

- Ev sinema sistemi için yüksek hızlı Internet bağlantısı.
- Ev sinema sistemi ve TV arasındaki bağlantı için HDMI.
- En az 8 GB belleğe sahip olan SDHC Sınıf 6 tipi bir SD bellek kartı.

### <span id="page-32-2"></span>Bir SD kartı biçimlendirin

Çevrimiçi video veya BD-Live içeriğini indirmeden önce, SD kartın ev sinema sisteminin SD kart yuvasına takılması ve biçimlendirilmesi gerekir.

- 1 TV'nizi ev sinema sisteminiz için doğru HDMI kaynağına getirin.
- $2$  SD bellek kartını ev sinema sisteminizdeki SD CARD yuvasına takın.

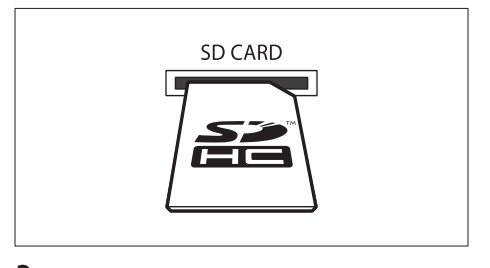

 $3$  Kartı biçimlendirmek için ekranda verilen talimatları uygulayın.

- » Biçimlendirme sırasında karttaki tüm içerik silinir.
- Biçimlendirdikten sonra kartı SD CARD yuvasında bırakın.

### <span id="page-32-3"></span>Çevrimiçi video kiralayın ve oynatın

- Ev sinema sistemini ev ağı ve internete [bağlayın](#page-15-0) (bkz. 'Bilgisayarlar ve İnternet' sayfa [15](#page-15-0)).
- $\frac{2}{3}$  (Ev modu) tuşuna basın.
	- [Net TV'ye gözat] öğesini seçin ve ardından OK tuşuna basın.
		- » Ülkenizde mevcut çevrimiçi servisler görüntülenir.
- 4 Bir video mağazasına gitmek için Gezinme düğmeleri tuşuna basın ve ardından OK tuşuna basın.
- $5$  Sizden istenirse, bir hesap olusturmak veya oturum açmak için video mağazasının verdiği talimatları izleyin.
	- » Video kiralamak için bir seçenek göreceksiniz.
	- » Video kiraladıysanız ve bunlar hala kiralama dönemi içindeyse, videoları izlemek için de bir seçenek göreceksiniz.
- 6 Bir video kiralamak veya izlemek için video mağazasının verdiği talimatları izleyin.
	- Video SD bellek kartına yüklenir. İsterseniz hemen, isterseniz kiralama dönemi içinde başka bir zaman izleyebilirsiniz.
	- Karta bir video yüklediğinizde, bunu sadece ev sinema sisteminizde izleyebilirsiniz. Kartı çıkartıp başka bir cihazda izleyemezsiniz.
	- Kartı çıkartıp başka bir cihazda biçimlendirirseniz, yüklediğiniz video silinir. İzlemeden önce videoyu tekrar indirin.
- 7 Videoyu oynatmak, duraklatmak, aramak veya durdurmak için uzaktan kumandanızdaki oynatma düğmelerine basın.

# <span id="page-32-1"></span>EasyLink

Ev sinema sistemi, HDMI CEC (Tüketici Elektroniği Kontrolü) protokolü kullanan Philips EasyLink'i destekler. HDMI konektörleriyle bağlanan EasyLink uyumlu cihazlar, bir tek uzaktan kumanda ile kontrol edilebilir.

Philips, tüm HDMI CEC cihazlarıyla %100 birlikte çalışabilme garantisi sağlamaz.

#### İhtiyacınız olan bileşenler

- HDMI-CEC uyumlu cihazlar.
- Bağlı cihazlar arasında HDMI bağlantısı.

### Açma

- 1 TV'de ve diğer bağlı cihazlarda HDMI-CEC işlemlerini açın. Ayrıntılar için, TV veya diğer cihazların kılavuzlarına bakın.
- $\frac{2}{3}$  (Ev modu) tuşuna basın.
- **[Ayar]** öğesini seçin ve ardından OK tuşuna basın.
- **4 [EasyLink] > [EasyLink]** öğelerini seçin ve OK tuşuna basın.
- $5$  [Aç] öğesini seçin ve ardından OK tuşuna basın.

### <span id="page-33-1"></span>Kontrol cihazları

Ev sinema sistemini ve diğer bağlı HDMI-CEC uyumlu cihazları tek bir uzaktan kumanda ile kontrol edin.

#### Tek dokunuşta oynatma

Tek dokunuşta oynatma fonksiyonunu etkinleştirirseniz, ev sinema sisteminde bir disk oynattığınız zaman TV otomatik olarak doğru kanala geçer.

#### Tek dokunuşta beklemeye alma

Uzaktan kumandadaki  $\ddot{\phi}$  (Bekleme) tusunu basılı tuttuğunuzda, ev sinema sistemi ve tüm bağlı HDMI-CEC cihazları (tek tuşla bekleme moduna almayı destekleyen cihazlar) bekleme moduna geçer.

Ev sinema sisteminde tek dokunuşla bekleme modunu etkinleştirirseniz, TV veya diğer HDMI-CEC cihazlarının uzaktan kumandaları ile bekleme moduna alabilirsiniz.

#### Sistem Ses Kontrolü

Ses çıkışı ev sinemasına yönlendirilmiş bir cihaz oynatılırken, ev sineması otomatik olarak ilgili ses kaynağına geçer.

Tek dokunuşla ses özelliğini kullanmak için, Sistem Ses Kontrolü özelliğini etkinleştirin ve ardından TV'de verilen talimatları izleyerek, bağlı cihazları ev sinema sisteminin ses giriş konektörleri eşleştirin.

#### Ses Girişi Eşleştirme

[Ev sinema sistemine yeni bir cihaz](#page-33-0)  [bağladığınızda, cihazı ses giriş konektörleri](#page-33-0)  [eşleştirin](#page-33-0) (bkz. 'Ev sinema sisteminden ses dosyası çalma' sayfa [33\)](#page-33-0).

### <span id="page-33-0"></span>Ev sinema sisteminden ses dosyası çalma

Ev sinema sistemine bağlı bir cihazdan ses dosyası çalın.

- **1**  $\uparrow$  (Ev modu) tuşuna basın.<br>2 **IAvarl** öğesini seçin ve ardı.
- **[Ayar]** öğesini seçin ve ardından OK tuşuna basın.
- **3** [EasyLink1 > [Sistem Ses kontrolü] > [Ac] seceneklerini seçin ve ardından OK tuşuna basın.
	- Sesi TV hoparlörlerinden çalmak için [Kpl] öğesini seçin ve aşağıdaki adımları atlayın.
- **4** [EasyLink] > [Ses girişi eşleme] öğelerini seçin ve OK tuşuna basın.
- $5$  TV'de verilen talimatları izleyerek, bağlı cihazın sesini ev sinema sisteminizdeki ses girişleri ile eşleştirin.

### Not

• Ev sinema sisteminizi TV'ye HDMI ARC bağlantısı ile bağlarsanız, TV sesinin ev sinema sisteminizdeki ARC girişi ile eşleştiğinden emin olun.

# <span id="page-34-0"></span>8 Ayarların değiştirilmesi

Bu bölümde ev sinema sisteminizin ayarlarının nasıl değiştirileceği açıklanmıştır.

### Dikkat

• Ayarların bir çoğu ev sinema sistemi için en iyi değerlerle önceden yapılandırılmıştır. Bir ayarı değiştirmek için özel bir neden yoksa, varsayılan değerinde bırakılması en iyisidir.

### Not

- Soluk görünen bir ayarı değiştiremezsiniz.
- Önceki menüye dönmek için **b BACK** tuşuna basın. Menüden çıkmak için  $\bigstar$  (Ev modu) tuşuna basın.

# <span id="page-34-1"></span>Resim

Tercihlerinize uygun olması için görüntü ayarlarını değiştirin.

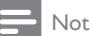

• TV için en iyi ayar otomatik olarak seçilir. Ayarları değiştirirseniz, TV'nin yeni ayarları desteklediğinden emin olun.

### <span id="page-34-4"></span>Görüntü ayarları ve format

- $\frac{1}{2}$  **A** (Ev modu) tuşuna basın.<br>2 **EAvarl** öğesini seçin ve ardı
- [Ayar] öğesini seçin ve ardından OK tuşuna basın.
- $3$  [Video] öğesini seçin ve ardından OK tuşuna basın.
- 4 Aşağıdaki ayarları değiştirin ve ardında OK tuşuna basın:
	- [TV Ekranı]: Görüntü formatı.
	- [Görüntü ayarları]: Önceden tanımlı renk ayarları.

# <span id="page-34-5"></span>Görüntü rengi

Derin Renk, TV ekranının doğal bir görüntü vermesini sağlar ve bir milyarın üzerinde renkten oluşan canlı görüntüleri ekrana taşır.

TV'niz Derin Renk özelliğini destekliyorsa ve ev sinema sistemine bir HDMI kablosu ile bağlıysa Derin Renk özelliğini değiştirebilirsiniz.<br>1 ← (Ex modu) tusuna basın

- **1**  $\uparrow$  **(Ev modu)** tuşuna basın.<br>**2 IAvarl** öğesini secin ve ardı
- [Ayar] öğesini seçin ve ardından OK tuşuna basın.
- $3$  [Video] > [HDMI Deep Colour] öğelerini seçin ve OK tuşuna basın.
- 4 Asağıdaki secenekleri seçin ve ardından OK tuşuna basın:
	- [Oto.]: HDMI Derin Renk özelliğini otomatik olarak seçer.
	- **[Aç]**: Canlı görüntüler gösterir.
	- [Kpl]: Standart 24 bit renk görüntüler.

## <span id="page-34-2"></span>Görüntü çözünürlüğü

HDMI video ayarları için, ev sinemanızı bir HDMI kablosu ile TV'ye bağlayın.

- **1**  $\uparrow$  **(Ev modu)** tuşuna basın.<br>2 **IAvarl** öğesini seçin ve ardı
- [Ayar] öğesini seçin ve ardından OK tuşuna basın.
- **3** [Video] > [HDMI Video] öğelerini seçin ve OK tuşuna basın.
- $4$  HDMI cözünürlük ayarını değistirin ve ardından OK tuşuna basın.

### <span id="page-34-3"></span>Blu-ray 3D video

3D video oynatmak için, ev sinema sisteminizi bir HDMI kablosu ile 3D TV'ye bağlayın.

- **1**  $\uparrow$  (Ev modu) tusuna basın.
- $2$  [Ayar] öğesini seçin ve ardından OK tuşuna basın.
- $3$  [Video] > [3D video izleyin] > [Oto.] seçeneklerini seçin ve ardından OK tuşuna basın.

### <span id="page-35-2"></span>Altyazının konumu

TV'nin ekranına uygun olması için altyazının konumunu otomatik olarak değiştirilir.

- $\frac{1}{2}$  **A** (Ev modu) tuşuna basın.
- [Ayar] öğesini seçin ve ardından OK tuşuna basın.
- $3$  [Tercihler] > [Otomatik Altyazı Kaydırma] > [Aç] seçeneklerini seçin ve ardından OK tuşuna basın.

# <span id="page-35-0"></span>Ses

Tercihinize uygun olması için ses ayarlarını değiştirin.

### <span id="page-35-3"></span>HDMI ses

TV'nizde HDMI ses çıkışını dinlemek için, ev sinemanızı bir HDMI kablosu ile TV'ye bağlayın.<br>1 **A** (Ev modu) tusuna başın

- 1 **A** (**Ev modu**) tuşuna basın.<br>2 Havari öğesini seçin ve ardı
- [Ayar] öğesini seçin ve ardından OK tuşuna basın.
- **3 [Ses] > [HDMI Ses]** öğelerini seçin ve **OK** tuşuna basın.
- $4$  Asağıdaki secenekleri secin ve ardından  $\alpha$ K tuşuna basın:
	- **Bit akısıl:** Bit dizisi çıkısını HDMI üzerinden etkinleştirir.
	- [Oto.]: Otomatik olarak en iyi desteklenen ses formatını seçer.
	- [Kpl]: TV'den gelen ses çıkışını devre dışı bırakır.

### <span id="page-35-5"></span>Sonradan ses işleme

[Önceden tanımlanmış bir ses modu seçmek](#page-18-2)  [için, hoparlördeki sonradan ses işleme özelliğini](#page-18-2)  [etkinleştirin](#page-18-2) (bkz. 'Ses modu' sayfa [18](#page-18-2)).

- $\frac{1}{2}$  **A** (Ev modu) tuşuna basın.<br>2 **IAvarl** öğesini secin ve ardı
- [Ayar] öğesini seçin ve ardından OK tuşuna basın.
- $3$  [Gelişmiş] > [Gelişmiş Ses] > [Aç] seçeneklerini seçin ve ardından OK tuşuna basın.

• Diskin orijinal sesini çalmak için [Kpl] öğesini seçin.

### <span id="page-35-6"></span>Gece modu

Düşük ses düzeyinde dinlemek için disk çalarken yüksek seslerin ses düzeyini azaltın. Gece modu sadece Dolby kodlu DVD ve Blu-ray disklerde bulunur.<br>1 <del>a</del> (

- **1**  $\uparrow$  **(Ev modu)** tuşuna basın.<br>**2 IAvarl** öğesini seçin ve ardı.
- [Ayar] öğesini seçin ve ardından OK tuşuna basın.
- $3$  [Ses] > [Gece modu] > [Aç] seçeneklerini seçin ve ardından **OK** tuşuna basın.

### <span id="page-35-8"></span>Ses modu ayarlarını geri yükleyin

Tüm ses modlarının ekolayzır ayarlarını varsayılan değerlere geri yükleyin.

- **1**  $\uparrow$  (Ev modu) tuşuna basın.<br>2 **IAvarl** öğesini seçin ve ardı.
- [Ayar] öğesini seçin ve ardından OK tuşuna basın.
- $3$  [Ses] > [Varsayılan ses ayarları] öğelerini seçin ve OK tuşuna basın.

# <span id="page-35-1"></span>Dil

Ana menü, ses ve altyazılar için bir dil seçin.

### <span id="page-35-4"></span>Giriş menüsü

- **1**  $\uparrow$  (Ev modu) tuşuna basın.<br>2 **IAvarl** öğesini seçin ve ardı
- [Ayar] öğesini seçin ve ardından OK tuşuna basın.
- $3$  [Tercihler] > [Menü dili] öğelerini seçin ve OK tuşuna basın.
- $4$  Bir menü dili seçin ve ardından OK tuşuna basın.

### <span id="page-35-7"></span>Disk sesi

- **1**  $\uparrow$  (Ev modu) tuşuna basın.<br>2 **IAvarl** öğesini seçin ve ardı.
- **[Ayar]** öğesini seçin ve ardından OK tuşuna basın.
- **3** [Tercihler] > [Ses] öğelerini seçin ve OK tuşuna basın.
- 4 Diskler için bir konuşma dili seçin ve ardından OK tuşuna basın.

Not

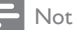

- İstediğiniz disk dili yoksa, listeden [Diğer] öğesini seçerek [bu kullanım kılavuzunun](#page-45-0)  [arkasında bulacağınız 4 basamaklı dil kodunu](#page-45-0)  [girebilirsiniz](#page-45-0) (bkz. 'Dil kodu' sayfa [45](#page-45-0)).
- Diskte bulunmayan bir dil seçerseniz, ev sinema sistemi diskin varsayılan dilini kullanır.

### <span id="page-36-2"></span>Disk altyazısı

- $1 \hat{ }$  (Ev modu) tuşuna basın.<br>2 Kavarl öğesini seçin ve ardı
- **[Ayar]** öğesini seçin ve ardından OK tuşuna basın.
- **3** [Tercihler] > [Altyazı] öğelerini seçin ve OK tuşuna basın.
- 4 Diskler için bir altyazı dili seçin ve ardından OK tuşuna basın.

### <span id="page-36-3"></span>Disk menüsü

- $\frac{1}{2}$  **A** (Ev modu) tuşuna basın.<br>2 **EAvarl** öğesini seçin ve ardı
- [Ayar] öğesini seçin ve ardından OK tuşuna basın.
- **3** [Tercihler] > [Disk Menü] öğelerini seçin ve OK tuşuna basın.
- $4$  Diskler için bir menü dili seçin ve ardından OK tuşuna basın.

Not

- İstediğiniz disk dili yoksa, listeden [Diğer] öğesini seçerek [bu kullanım kılavuzunun](#page-45-0)  [arkasında bulacağınız 4 basamaklı dil kodunu](#page-45-0)  [girebilirsiniz](#page-45-0) (bkz. 'Dil kodu' sayfa [45](#page-45-0)).
- Diskte bulunmayan bir dil seçerseniz, ev sinema sistemi diskin varsayılan dilini kullanır.

# <span id="page-36-0"></span>Ebeveyn denetimi

Derecelendirilerek kaydedilmiş olan disklere erişimi kısıtlar.

### <span id="page-36-6"></span>Parola

Erişimi kısıtlanmış diskleri oynatmak için bir parola oluşturabilir ve bu parolayı değiştirebilirsiniz.

- $\frac{1}{2}$  **A** (Ev modu) tuşuna basın.<br>2 **EAvarl** öğesini seçin ve ardı
- **IAyarl** öğesini seçin ve ardından OK tuşuna basın.
- $3$  [Tercihler] > [Şifre Değiştir] öğelerini seçin ve OK tuşuna basın.
	- » Bir parola değiştirme menüsü görüntülenir.
- 4 Parola oluşturmak veya değiştirmek için TV üzerindeki talimatları izleyin.
	- Bir parolanız yoksa veya parolanızı unuttuysanız, 0000 girin.
- $5$  OK tuşuna basın.

### <span id="page-36-4"></span>Derecelendirmeler

Bazı diskler yaşa göre derecelendirilerek kaydedilirler. Ev sinemanızı, sadece çocuğunuzun yaşına uygun olan yaş aralığındaki diskleri oynatacak şekilde ayarlayabilirsiniz.

- **1**  $\uparrow$  (Ev modu) tuşuna basın.<br>2 **IAvarl** öğesini seçin ve ardı.
- [Ayar] öğesini seçin ve ardından OK tuşuna basın.
- $3$  [Tercihler] > [Ebeveyn Kontrolü] öğelerini seçin ve OK tuşuna basın.
	- » Bir mesaj parolayı girmenizi ister.
- 4 Sayı tuşları ile parolayı girin.<br>5 Bir vas sınırı seçin ve OK tus
	- Bir yaş sınırı seçin ve OK tuşuna basın.
		- Sınıflandırmadan bağımsız olarak tüm diskleri oynatmak için, seviye 8 veya [Kpl] seçimini yapın.

# <span id="page-36-1"></span>Enerji tasarrufu

Aşağıdaki ayarları değiştirerek enerji tasarrufu sağlayın.

# <span id="page-36-5"></span>Otomatik bekleme modu

Disk veya USB depolama cihazından oynatırken, ev sinema sistemini otomatik olarak bekleme moduna alın, eğer:

- duraklatma veya durdurma modunda ise ve
- 30 dakika süreyle hiçbir düğmeye basılmazsa.
- <del>∩</del> (Ev modu) tuşuna basın.
- [Ayar] öğesini seçin ve ardından OK tuşuna basın.

**3**  $[Tercihler] > [Oto. Bekleme] > [Aç]$ seceneklerini seçin ve ardından OK tuşuna basın.

### <span id="page-37-2"></span>Uyku zamanlayıcısı

Ev sinema sistemini belirli bir süreden sonra bekleme moduna alması için zamanlayıcıyı ayarlayın.

- $\frac{1}{2}$  **A** (Ev modu) tuşuna basın.
- [Ayar] öğesini seçin ve ardından OK tuşuna basın.
- $3$  [Tercihler] > [Uyku Zmnlycsı] öğelerini seçin ve OK tuşuna basın.
- $4$  Uyku zamanlayıcısının süresini seçin.
	- » Uyku zamanlayıcısı 60 dakikaya kadar ayarlanabilir. Uyku zamanlayıcısı [Kpl] olarak ayarlanırsa, kapanır.
- $5$  Özelliği etkinleştirmek için OK tuşuna basın.
	- » Belirlenen sürenin sonunda ev sinema sistemi bekleme moduna geçer.

### <span id="page-37-3"></span>Ekran koruyucu

Aşağıdaki durumlarda ev sinema sistemi otomatik olarak ekran koruyucusu moduna alınır:

- duraklatma veya durdurma modunda ise ve
- 10 dakika süreyle hiçbir düğmeye basılmazsa.
- $\frac{1}{2}$  **A** (Ev modu) tuşuna basın.<br>2 **IAvarl** öğesini secin ve ardı
- [Ayar] öğesini seçin ve ardından OK tuşuna basın.
- $3$  [Tercihler] > [Ekran Kryc] > [Ac] seçeneklerini seçin ve ardından OK tuşuna basın.

### <span id="page-37-1"></span>Gösterge paneli

Ev sinema sisteminin ekran panelinin parlaklığını ayarlayın.

- $\frac{1}{2}$  **A** (**Ev modu**) tuşuna basın.<br>2 **IAvarl** öğesini secin ve ardı
- [Ayar] öğesini seçin ve ardından OK tuşuna basın.
- **3** [Tercihler] > [Gösterge Pnl] öğelerini seçin ve OK tuşuna basın.
- 4 Parlaklığı seviyesini seçin ve OK tuşuna basın.

# <span id="page-37-0"></span>Fabrika ayarlarına sıfırlayın

Ev sinema sisteminin varsayılan ayarlarını geri yükleyin. Ebeveyn denetimi ayarlarını sıfırlayamazsınız.

- **1**  $\uparrow$  (Ev modu) tuşuna basın.<br>**2 Edvarl** öğesini seçin ve ardı.
- [Ayar] öğesini seçin ve ardından OK tuşuna basın.
- $3$  [Gelismis] > [Varsayılan ayarları geri yükle] öğelerini seçin ve OK tuşuna basın.

 $4$  [OK] öğesini seçin ve ardından OK tuşuna basın.

# <span id="page-38-0"></span>9 Yazılım güncelleme

En iyi özellikleri elde etmeye ve ev sinema sistemi için destek sağlamaya devam etmek için yazılımı düzenli olarak güncelleyin. www.philips.com/ support web sitesine giderek elinizdeki yazılımın sürümü ile en son sürümü karşılaştırın.

# <span id="page-38-1"></span>Yazılım sürümünün kontrol edilmesi

- $\frac{1}{2}$  **f** (Ev modu) tuşuna basın.<br>2 **EAvarl** öğesini seçin ve ardı
- **[Ayar]** öğesini seçin ve ardından OK tuşuna basın.
- $3$  [Gelişmiş] > [Sürüm Bilgisi] öğelerini seçin ve OK tuşuna basın.
	- » Yazılım sürümü görüntülenir.

# <span id="page-38-2"></span>Yazılımın internet yoluyla güncellenmesi

- 1 Ev sinema sistemini ağa bağlayın. Şu yollardan birini kullanın:
	- [kablolu ağ bağlantısı](#page-16-1) (bkz. 'Kablolu ağ kurma' sayfa [16\)](#page-16-1), veya
	- bir [kablosuz ağ bağlantısı](#page-16-2) (bkz. 'Kablosuz ağ kurma' sayfa [16\)](#page-16-2).
- $\overline{2}$  **A** (Ev modu) tuşuna basın.<br>3 **Kavarl** öğesini seçin ve ardı
- [Ayar] öğesini seçin ve ardından OK tuşuna basın.
- $4$  [Gelişmiş] > [Yazılım Güncelleme] > [Ağ] seçeneğini belirleyin.
	- » Bir yükseltme ortamı algılanırsa, güncellemeyi başlatmanız veya iptal etmeniz istenecektir.
- $5$  Güncellemeyi onaylamak için TV'de gösterilen talimatları uygulayın.
	- » Yazılımın güncellenmesi tamamlandığında, ev sinema sistemi otomatik olarak kapanır ve yeniden başlar. Otomatik olarak yeniden başlamazsa, güç kablosunu birkaç saniyeliğine çıkarın ve tekrar takın.

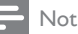

• Ev sinema sistemi Philips sunucusuna bağlanamıyorsa,  $\bigtriangleup$  (Ev modu) tuşuna basın ve ardından [Ayar] > [Ağ] > [Ağ Kurulumu] öğesini seçerek ağ kurulumunu yapın.

# <span id="page-38-3"></span>Yazılımın USB yoluyla güncellenmesi

### İhtiyacınız olan bileşenler

- En az 75MB kapasiteli USB flash sürücü. USB flash sürücü, FAT veya NTFS formatlı olmalıdır. Bir USB sabit disk kullanmayın.
- Internet erişimli bir PC.
- ZIP dosya biçimini destekleyen bir arşivleme yardımcı programı (örneğin, Microsoft® Windows® için WinZip® veya Macintosh® için Stufflt®).

# Adım 1: En son yazılımı yükleyin

- 1 USB flash sürücüyü bilgisayarınıza bağlayın.<br>2 Web tarayıcınızda www.philips.com/suppo
- 2 Web tarayıcınızda www.philips.com/support adresine gidin.
- $3$  Philips Destek web sitesinde, ürününüzü ve Yazılım ve sürücüler bölümünü bulun.
	- » Yazılım güncellemesi bir zip dosyası olarak bulunur.
- $4$   $\,$  Zip dosyasını USB flash sürücünün kök dizinine kaydedin.
- $5$  Yazılım güncellemesini USB flash sürücünün kök dizinine aktarmak için arşivleme yardımcı programını kullanın.
	- » Dosyalar USB flash sürücünün UPG\_ALL klasörünün altına aktarılır.
- 6 USB flash sürücüyü bilgisayardan çıkarın.

## Adım 2:Yazılımı güncelleyin

### Dikkat

- USB flash sürücüyü ec sinema sistemine bağlamadan önce, disk bölmesinde disk bulunmadığından ve disk bölmesinin kapalı olduğundan emin olun.
- 1 USB flash sürücüyü ev sinema sistemine bağlayın.
- $2$  TV'nizi ev sinema sisteminiz için doğru kaynağa getirin.
- $3 \text{ A}$  (Ev modu), tuşuna basın ve ardından [Ayar] öğesini seçin.
- $4$  [Gelişmiş] > [Yazılım Güncelleme] > [USB] seçeneğini belirleyin.
- $5$  Güncellemeyi onaylamak için TV'de gösterilen talimatları uygulayın.
	- » Yazılımın güncellenmesi tamamlandığında, ev sinema sistemi otomatik olarak kapanır ve yeniden başlar. Otomatik olarak yeniden başlamazsa, güç kablosunu birkaç saniyeliğine çıkarın ve tekrar takın.

Not

• Yazılımın güncellemesi sürerken gücü kesmeyin veya USB flash sürücüyü yerinden çıkarmayın.

# <span id="page-39-0"></span>10 Ürün spesifikasyonları

### Not

• Teknik özellikler ve tasarım üzerinde önceden haber vermeden değişiklik yapılabilir.

## <span id="page-39-2"></span>Bölge kodları

Ev sinemasının arka tarafından veya altında bulunan tip plakası, desteklenen bölgeleri gösterir.

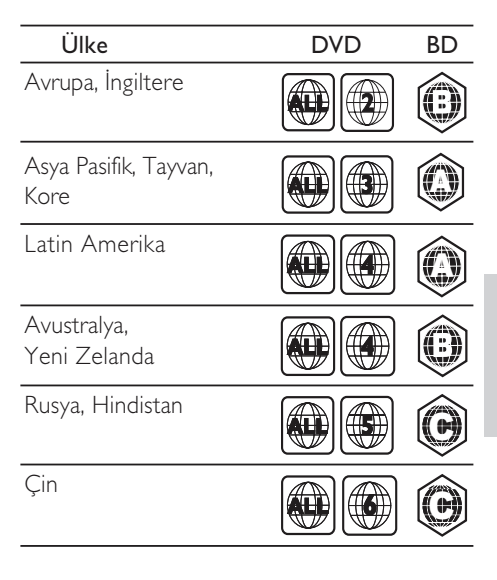

### <span id="page-39-1"></span>Medya formatları

• AVCHD, BD, BD-R/ BD-RE, BD-Video, DVD-Video, DVD+R/+RW, DVD-R/-RW, DVD+R/-R DL, CD-R/CD-RW, Ses CD'si, Video CD'si/SVCD'si, Resim dosyaları, MP3 dosyaları, WMA dosyaları, DivX Plus HD dosyaları, USB depolama cihazı

### Dosya formatları

- Ses: .aac, .mka, .mp3, .wma, .wav, .mp4, .m4a
- Video:
	- .avi, .divx, .mp4, .mkv, .asf, .wmv, .mpg, .mpeg,
	- .rmvb, .rm (Sadece Asya Pasifik ve Çin de bulunur)
- Resim: .jpg, .jpeg, .gif, .png

### <span id="page-40-0"></span>Ses formatları

Ev sinema sistemi aşağıdaki ses dosyalarını destekler.

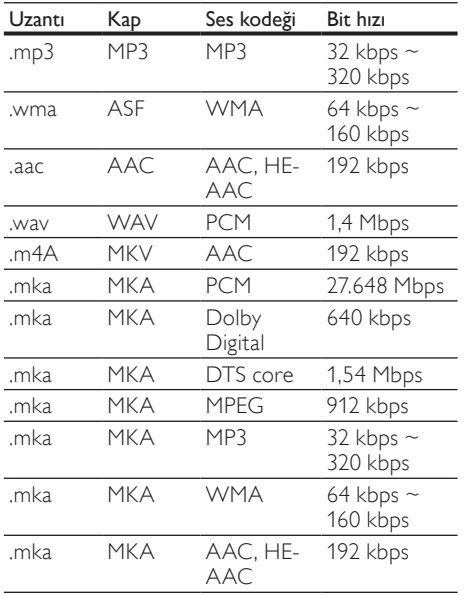

### Video formatları

Yüksek çözünürlüklü bir TV'niz varsa, ev sinema sistemi video dosyalarınızı aşağıdaki özelliklerle oynatmanıza olanak tanır:

- Çözünürlük: 1920 x 1080 piksel,
- Kare hızı:  $6 \sim 30$  kare saniye.

### AVI kapsayıcısında .avi dosyaları

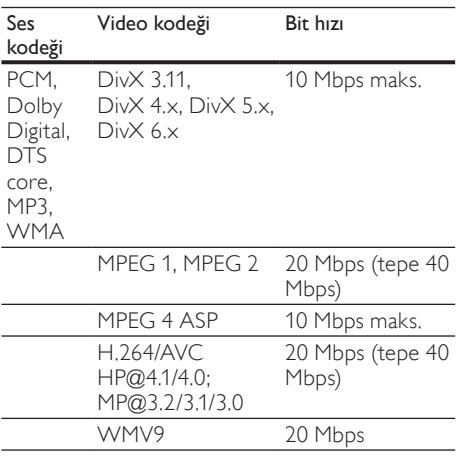

#### AVI kapsayıcısında .divx dosyaları

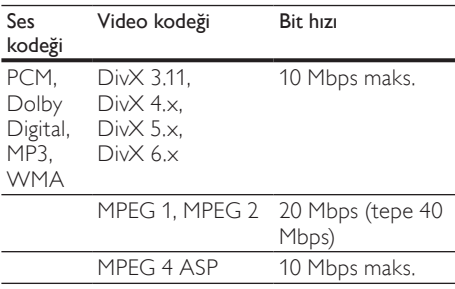

#### MP4 kapsayıcısında .mp4 veya .m4v dosyaları

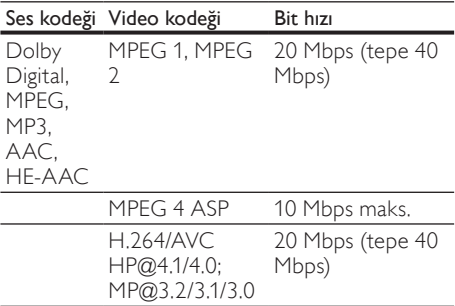

#### MKV kapsayıcısında .mkv dosyaları

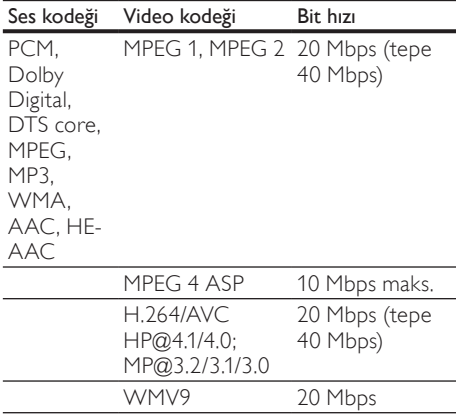

#### ASF kapsayıcısında .asf ve .wmv dosyaları

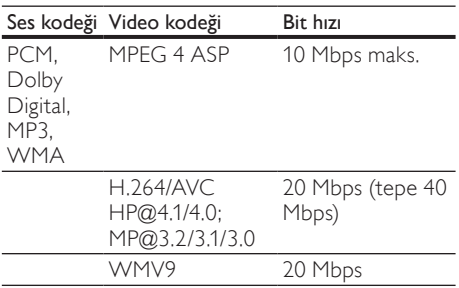

#### PS kapsayıcısında .mpg ve .mpeg dosyaları

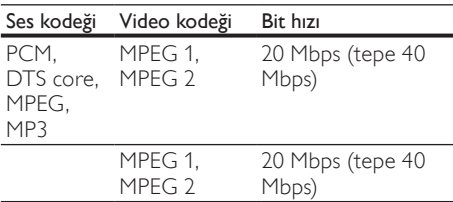

#### RM kapsayıcısındaki .rm ve .rmvb dosyaları (Sadece Asya Pasifik ve Çin'de bulunur)

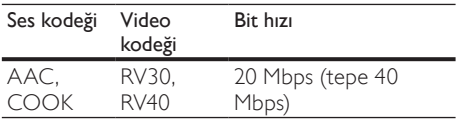

### <span id="page-41-0"></span>Amplifikatör

- Toplam çıkış gücü:
	- Avrupa ve Asya: 1000W RMS (%30 THD)
	- Latin Amerika: 800W RMS (+/- 0,5 dB, 10% THD)
- Frekans tepkisi: 20 Hz-20 kHz / ±3 dB
- Sinyal parazit oranı: > 65 dB (CCIR) / (A ağırlıklı)
- Giriş hassasiyeti:
	- AUX1, AUX2: 1000 mV
	- Music iLink: 500 mV

#### <span id="page-41-4"></span>Video

- Sinyal sistemi: PAL / NTSC
- HDMI çıkışı: 480i/576i, 480p/576p, 720p, 1080i, 1080p, 1080p24

#### <span id="page-41-1"></span>Ses

- S/PDIF Dijital ses girişi:
	- Koaksiyel: IEC 60958-3
	- Optik: TOSLINK
- Örnekleme frekansı:
	- MP3: 32 kHz, 44.1 kHz, 48 kHz
	- WMA: 44.1 kHz, 48 kHz
- Sabit bit hızı:
	- MP3: 32 kbps 320 kbps
	- WMA: 48 kbps 192 kbps

#### <span id="page-41-2"></span>Radyo

- Ayarlama aralığı:
	- Avrupa/Çin: FM 87.5-108 MHz (50 kHz)
	- Asya Pasifik/Rusya/Latin Amerika: FM 87.5-108 MHz (50/100kHz)
- Sinyal parazit oranı: FM 50 dB
- Frekans tepkisi: FM 180 Hz-12,5 kHz / ±3dB

#### <span id="page-41-3"></span>USB

- Uyumluluk: Hi-Speed USB (2.0)
- Destek sınıfı: USB Yığın Depolama Sınıfı (MSC)
- Dosya sistemi: FAT16, FAT32, NTFS
- Maksimum bellek desteği: < 160GB.

### <span id="page-42-0"></span>Ana ünite

- Güç kaynağı:
	- Avrupa/Çin: 220-240 V~, 50 Hz
	- Latin Amerika/Asya Pasifik: 110-127  $V/220-240$  V $\sim$ , 50-60 Hz
	- Rusya/Hindistan: 220-240 V~, 50 Hz
- Güç tüketimi: 105 W
- Beklemede güç tüketimi: ≤ 0,5 W<br>Filips (G) X : D): 425 v 57 v 356 li
- Ebatlar (GxYxD):  $435 \times 57 \times 356.5$  mm
- Ağırlık: 3,69 kg

# <span id="page-42-2"></span>Subwoofer

- Çıkış gücü:
	- Avrupa ve Asya: 230W RMS (%30 THD)
	- Latin Amerika: 184W RMS (+/- 0,5 dB, 10% THD)
- Empedans: 3 ohm
- Hoparlör sürücüleri:
	- Avrupa ve Asya:165 mm (6,5") woofer
	- Hindistan ve Latin Amerika: 203 mm (8") woofer
- Frekans tepkisi: 20 Hz-150 Hz
- Boyutlar (GxYxD):
	- HTS4561/HTS4562: 123x 309 x369 mm
	- HTS5561/HTS5562/HTS5581/ HTS5582/HTS5591/HTS5592: 196 x 395 x 342 mm
- Ağırlık:
	- HTS4561/HTS4562: 3,6 kg
	- HTS5561/HTS5562/HTS5581/ HTS5582/HTS5591/HTS5592: 4,8 kg
- Kablo uzunluğu: 3 m

# <span id="page-42-1"></span>Hoparlörler

Orta hoparlör:

- Çıkış gücü:
	- Avrupa ve Asya: 230W RMS (%30 THD)
	- Latin Amerika: 184W RMS (+/- 0,5 dB, 10% THD)
- Sistem: her ürün serisine uyumlu uydu
- Hoparlör empedansı: 3 ohm
- Hoparlör sürücüleri:
	- HTS4561/HTS4562: 1 x 76,2 mm (3 inç) tam kapsamlı
	- HTS5561/HTS5562/HTS5581/ HTS5582/HTS5591/HTS5592: 2 x 76,2 mm (3 inç) tam kapsamlı
- Frekans tepkisi: 150 Hz 20 kHz
- Boyutlar (GxYxD):
	- HTS4561/HTS4562 : 161 x 95 x 92 mm
	- HTS5561/HTS5562/HTS5581/ HTS5582/HTS5591/HTS5592: 280 x 95 x 92 mm
- Ağırlık:
	- HTS4561/HTS4562: 0,8 kg
	- HTS5561/HTS5562/HTS5581/ HTS5582/HTS5591/HTS5592: 1,40 kg

• Kablo uzunluğu: 2 m

- Ön / arka hoparlörler:
- Çıkış gücü:
	- Avrupa ve Asya:  $4 \times 135W$  RMS (%30) THD)
	- Latin Amerika: 4 x 108W RMS (+/- 0,5 dB, 10% THD)
- Hoparlör empedansı: 5 ohm
- Hoparlör sürücüleri:
	- HTS4561/HTS4562: 2 x 76,2 mm (3 inç) tam kapsamlı
	- HTS5561/HTS5562/HTS5581/ HTS5582/HTS5591/HTS5592: 2 x 76,2 mm (3 inç) tam kapsamlı
- Frekans tepkisi: 150 Hz 20 kHz
- Boyutlar (GxYxD):
	- $HTS4561/HTS4562: 95 \times 161 \times 87$  mm
	- HTS5561/HTS5562/HTS5581/ HTS5582/HTS5591/HTS5592 küçük hoparlörler: 100 x 280 x 104 mm
	- HTS5561/HTS5562/HTS5581/ HTS5582/HTS5591/HTS5592 uzun hoparlörler: 260 x 1101 x 260 mm
- Ağırlık:
	- HTS4561/HTS4562: her biri 0,6 kg
	- HTS5561/HTS5562/HTS5581/ HTS5582/HTS5591/HTS5592 küçük hoparlörler: her biri 0,98 x 1,07 kg
	- HTS5561/HTS5562/HTS5581/ HTS5582/HTS5591/HTS5592 uzun hoparlörler: her biri 3,81 x 3,89 kg
- Kablo uzunluğu (ön hoparlörler): 4 m
- Kablo uzunluğu (arka hoparlörler): 10 m

# <span id="page-42-3"></span>Uzaktan kumanda pilleri

 $2 \times$  AAA-R03-1.5 V

# Lazer

- Lazer Tipi (Diyot): InGaN/AIGaN (BD), AIGaInP (DVD/CD)
- Dalga boyu: 405 +7 nm/-7 nm (BD), 655 +10 nm/-10 nm (DVD), 790 +10 nm/-20 nm (CD)
- Çıkış gücü (Maks. değerler): 20 mW (BD), 6 mW (DVD), 7 mW (CD)

# <span id="page-43-0"></span>11 Sorun giderme

# Uyarı

• Elektrik çarpması riski. Bu ürünün muhafazasını kesinlikle çıkarmayın.

Garantinin geçerliliğini korumak için ürünü kendi olanaklarınızla onarmaya çalışmayın.

Bu ürünü kullanırken sorunla karşılaşırsanız, servis talep etmeden önce aşağıdaki noktaları kontrol edin. Sorun çözülemiyorsa, www.philips.com/welcome adresinden ürününüzü kaydedin ve destek alın.

### <span id="page-43-1"></span>Ana ünite

### Ev sinema sistemindeki düğmeler çalışmıyor.

• Ev sinema sistemini prizden çekin, birkaç dakika bekleyin ve tekrar prize takın.

### <span id="page-43-4"></span>Resim

### Görüntü yok.

- TV'nin ev sinema sistemi için doğru kaynağa geçtiğinden emin olun.
- HDMI ile bağlı olan bir TV'de görüntü yok.
- Ev sinemasını ve TV'yi bağlamak için Yüksek Hızlı HDMI kablosu kullandığınızdan emin olun. Bazı Standart HDMI kabloları ile bazı görüntüler, 3D video veya Derin Renk düzgün görüntülenmeyebilir.
- HDMI kablosunun arızalı olmadığından emin olun. Arızalıysa, yeni bir kablo ile değiştirin.
- Varsayılan görüntü çözünürlüğünü geri yüklemek için uzaktan kumandada önce  $\bigstar$ (Ev modu), sonra da 731 tuşuna basın.
- [HDMI video ayarını değiştirin veya otomatik](#page-34-2)  [kurtarma için 10 saniye bekleyin.](#page-34-2) (bkz. 'Görüntü çözünürlüğü' sayfa [34](#page-34-2))

### Disk yüksek çözünürlüklü video oynatmıyor.

- Diskin yüksek çözünürlüklü video içerdiğinden emin olun.
- TV'nin yüksek çözünürlüklü video desteklediğinden emin olun.
- TV'ye bağlamak için HDMI kablosu kullanın.

### <span id="page-43-2"></span>Ses

### Ev sinema sistemi hoparlörlerinden ses gelmiyor.

- Ev sinema sisteminizin ses kablosunu TV'nize veya diğer cihazlara bağlayın. Şu durumlarda ayrı bir ses bağlantısına gerek yoktur:
	- ev sinema sistemi ve TV **HDMI ARC** bağlantısıyla bağlanmışsa veya
	- ev sinema sisteminizin HDMI IN konnektörüne bir cihaz bağlıysa.
- [Bağlı olan cihaz için sesi ayarlayın](#page-15-1) (bkz. 'Bağlı olan cihazlar için ses ayarı' sayfa [15](#page-15-1)).
- [Ev sinema sisteminizi fabrika ayarlarına](#page-37-0)  [döndürün](#page-37-0) (bkz. 'Fabrika ayarlarına sıfırlayın' sayfa [37\)](#page-37-0) ve ardından kapatıp tekrar açın.
- Ev sinema sisteminizde, doğru ses girişini seçmek için arka arkaya SOURCE tuşuna basın.

### Bozuk ses veya yankı.

• Ev sinema sistemi ile TV'den ses dosyası çalıyorsanız, TV'nin sesinin kapalı olduğundan emin olun.

### Ses ve video senkronize değil.

1) **III SOUND SETTINGS** tuşuna basın. 2) Gezinme düğmeleri (sol/sağ) tuşuna basarak AUD SYNC seçimini yapın ve ardından OK tuşuna basın. 3) Sesi video ile senkronize etmek için Gezinme düğmeleri (yukarı/aşağı) tuşlarına basın.

# <span id="page-43-3"></span>**Oynat**

### Disk oynatılamıyor.

#### • Diski temizleyin.

- [Ev sinema sisteminin bu disk türünü](#page-39-1)  [desteklediğinden emin olun](#page-39-1) (bkz. 'Medya formatları' sayfa [39\)](#page-39-1).
- [Ev sinema sisteminin diskin bölge kodunu](#page-39-2)  [desteklediğinden emin olun.](#page-39-2) (bkz. 'Bölge kodları' sayfa [39](#page-39-2))
- Disk bir DVD±RW veya DVD±R diski ise, tamamlanmış olduğundan emin olun.

### DivX dosyası oynatılamıyor.

• DivX dosyasının, DivX kodlayıcı ile 'Ev Sineması Profili''ne uygun şekilde kodlanmış olduğundan emin olun.

• DivX dosyasının tam olduğundan emin olun.

#### DivX veya RMVB/RM altyazıları düzgün görüntülenmiyor.

• [Altyazı dosyası adının, film dosyası adıyla](#page-22-1)  [aynı olduğundan emin olun.](#page-22-1) (bkz. 'Alt yazılar' sayfa [22\)](#page-22-1)

Türkçe

• Doğru karakter setini seçin: 1) OPTIONS tuşuna basın. 2) [Karakter Seti] öğesini seçin. 3) Desteklenen karakter setini seçin. 4) OK tuşuna basın.

### USB depolama cihazının içeriği okunamıyor.

- USB depolama cihazı formatının ev sinema sistemi ile uyumlu olduğundan emin olun.
- USB depolama cihazındaki dosya sisteminin ev sinema sistemi tarafından desteklendiğinden emin olun.

### TV'de 'Giriş yok' veya 'x' işareti görüntüleniyor.

• İşlem yapılamıyor.

### EasyLink çalışmıyor.

• [Ev sinema sisteminin bir Philips marka](#page-32-1)  [EasyLink TV'ye bağlı olduğundan ve](#page-32-1)  [EasyLink seçeneğinin açık olduğundan emin](#page-32-1)  [olun](#page-32-1) (bkz. 'EasyLink' sayfa [32](#page-32-1)).

#### TV'yi açtığınızda, ev sinema sistemi otomatik olarak açılır.

• Philips EasyLink (HDMI-CEC) kullanıyorsanız, bu durum normaldir. Ev sinema sisteminin bağımsız çalışmasını sağlamak için, EasyLink'i kapatın.

### BD-Live özelliklerine erişilemiyor.

- Ev sinema sisteminin ağa bağlı olduğundan emin olun. Bir [kablolu ağ bağlantısı](#page-15-2) (bkz. 'Kablolu bağlantı' sayfa [15](#page-15-2)) veya [kablosuz ağ](#page-16-0)  [bağlantısı](#page-16-0) (bkz. 'Kablosuz bağlantı' sayfa [16\)](#page-16-0) kullanın.
- Ağı kurduğunuzdan emin olun. Bir [kablolu ağ](#page-16-1)  [bağlantısı](#page-16-1) (bkz. 'Kablolu ağ kurma' sayfa [16\)](#page-16-1) veya [kablosuz ağ bağlantısı](#page-16-2) (bkz. 'Kablosuz ağ kurma' sayfa [16](#page-16-2)) kurun.
- Blu-ray diskin BD-Live özelliklerini desteklediğinden emin olun.
- [Belleği temizleyin](#page-21-2) (bkz. 'Belleği temizleme' sayfa [21](#page-21-2)).

#### iPod veya iPhone'daki video veya fotoğraflar TV'de oynatılamıyor.

- iPod veya iPhone ekranından video ve fotoğrafları seçin ve TV'nizde oynatın.
- iPod veya iPhone yazılımı üzerinde oynanmadığından veya yazılımın yasalara aykırı olarak değiştirilmediğinden emin olun.

#### iPod veya iPhone'daki resimler TV'de görüntülenemiyor.

- iPod bağlantı istasyonu ve TV'ye bir sarı kompozit kablo bağlayın.
- TV'yi AV/VIDEO kaynağına getirin (sarı kompozit kablosuna karşılık gelir).
- Slayt gösterisi başlatmak için iPod veya iPhone'un oynatma düğmesine basın.

• iPod veya iPhone yazılımı üzerinde oynanmadığından veya yazılımın yasalara aykırı olarak değiştirilmediğinden emin olun.

#### 3D videoları 2D modunda oynatın

- Ev sinema sisteminin bir 3D TV'ye HDMI kablosu ile bağlı olduğundan emin olun.
- [Diskin bir Blu-ray 3D diski olduğundan](#page-34-3)  [ve Blu-ray 3D video seçeneğinin açık](#page-34-3)  [olduğundan emin olun](#page-34-3) (bkz. 'Blu-ray 3D video' sayfa [34](#page-34-3)).

#### Blu-ray 3D video veya DivX kopyası korunan video oynatıldığında TV ekranı siyah görünüyor.

- Ev sinema sisteminin TV'ye HDMI kablosu ile bağlı olduğundan emin olun.
- TV'nizi doğru HDMI kaynağına getirin.

### Çevrimiçi video mağazasından video indirilemiyor.

- Ev sinema sisteminin TV'ye HDMI kablosu ile bağlı olduğundan emin olun.
- SD bellek kartının biçimlendirildiğinden, videoyu yüklemeye yeterli alan bulunduğundan ve kartın SDHC Sınıf 6 tipi olduğundan emin olun.
- Video için ödeme yaptığınızda ve videonun kiralama süresinin dolmadığından emin olun.
- Ağ bağlantısının iyi olduğundan emin olun. Bir [kablolu ağ bağlantısı](#page-15-2) (bkz. 'Kablolu bağlantı' sayfa [15](#page-15-2)) veya [kablosuz ağ bağlantısı](#page-16-0)  (bkz. 'Kablosuz bağlantı' sayfa [16](#page-16-0)) kullanın.
- Daha fazla bilgi için video mağazasını web sitesini ziyaret edin.

# <span id="page-44-0"></span>Ağ

#### Kablosuz ağ bozuk veya bulunamadı.

- Kablosuz ağın mikrodalga fırın, DECT telefonlar veya etraftaki diğer Wi-Fi cihazları tarafından engellenmediğinden emin olun.
- [Kablosuz ağ düzgün bir şekilde çalışmıyorsa,](#page-16-1)  [kablolu bir ağ bağlantısı kurmayı deneyin](#page-16-1) (bkz. 'Kablolu ağ kurma' sayfa [16](#page-16-1)).

# <span id="page-45-0"></span>12 Dil kodu

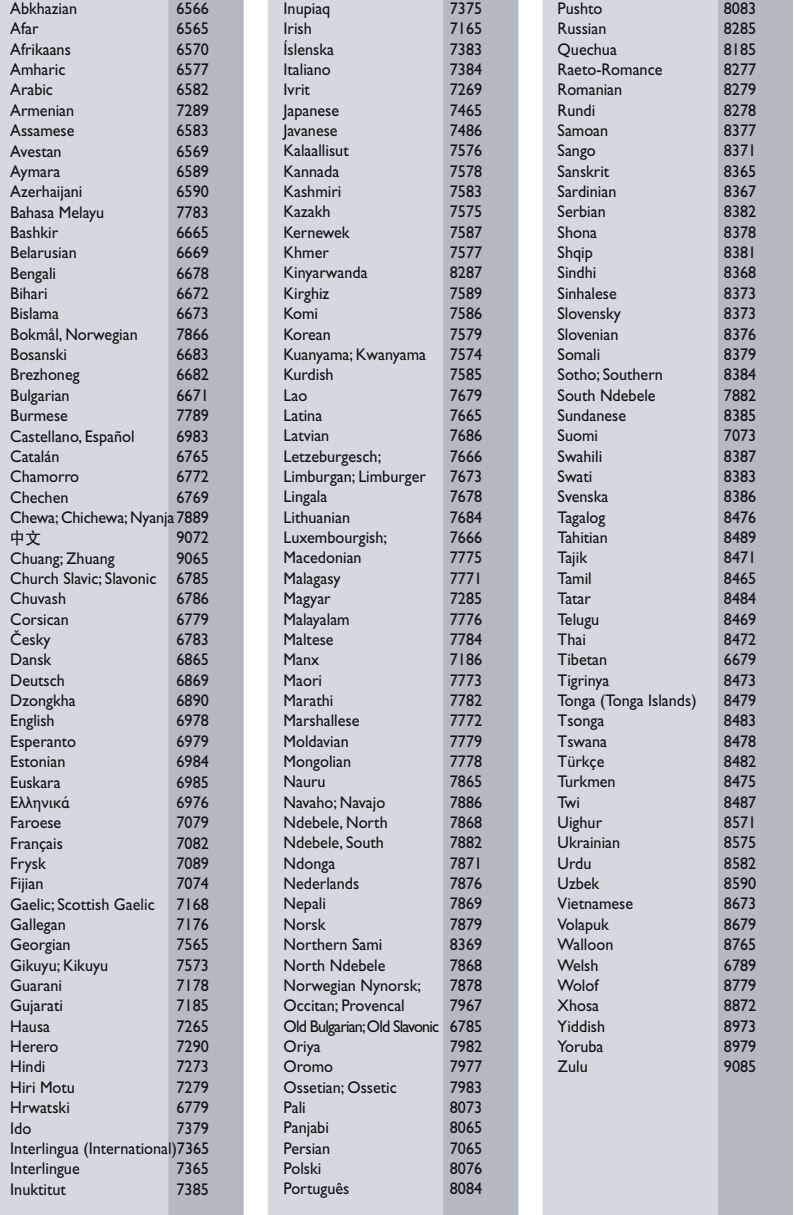

# <span id="page-46-0"></span>13 Dizin

# 2

2D video [19](#page-19-1)

# 3

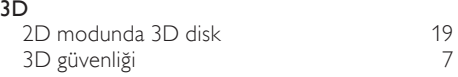

# A

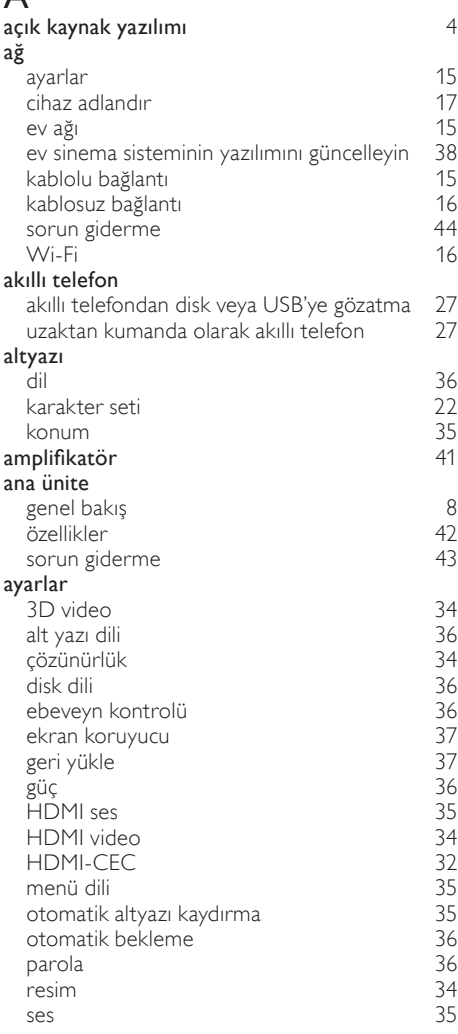

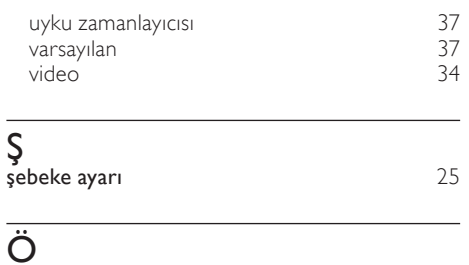

 $\frac{4}{12}$  $\frac{4}{12}$  $\frac{4}{12}$ 

# öğretici bilgiler ön konektörler [12](#page-12-1)

# Ö özellikler [39](#page-39-0)

# Ç

# çevrimiçi video mağazaları

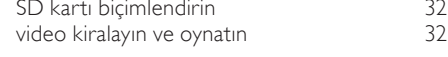

# Ü

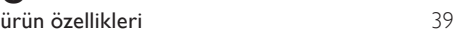

# B

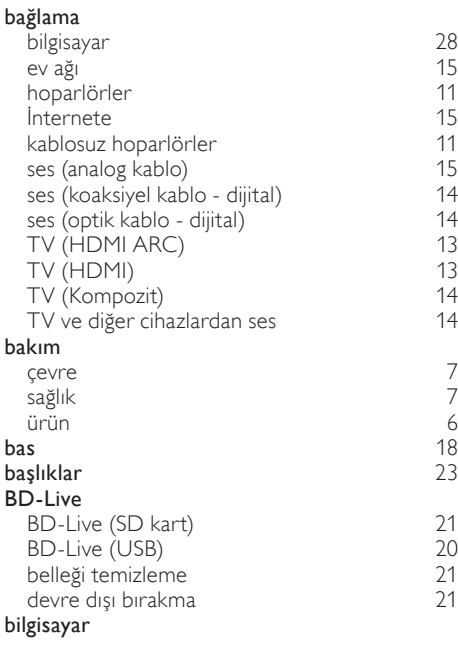

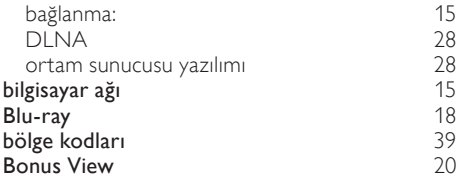

# $\overline{D}$

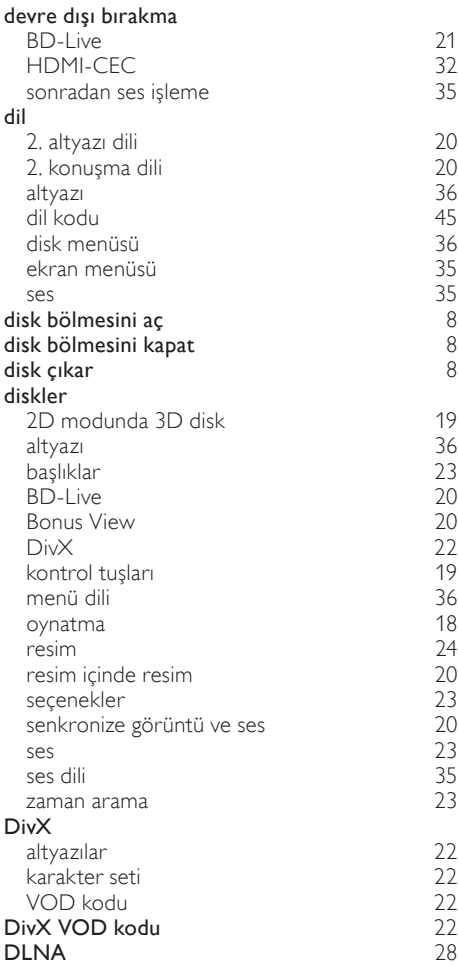

# E

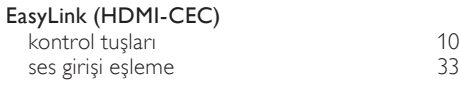

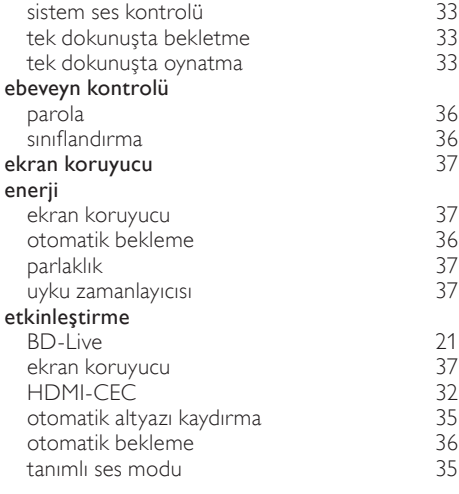

# $\overline{F}$

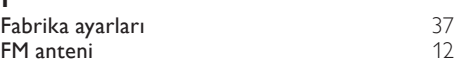

# $\overline{\mathsf{G}}$

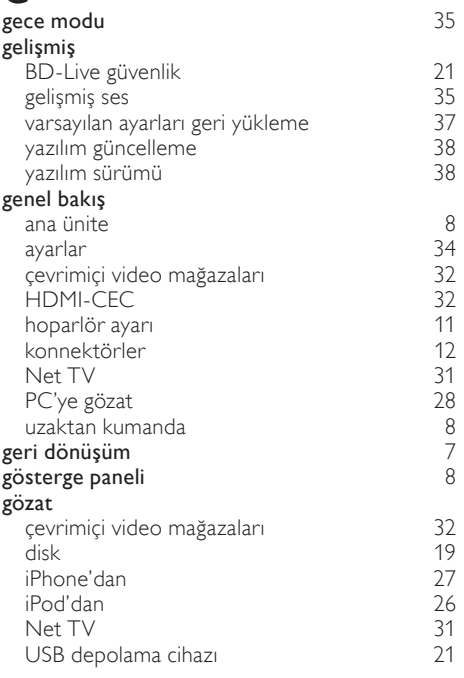

Türkçe

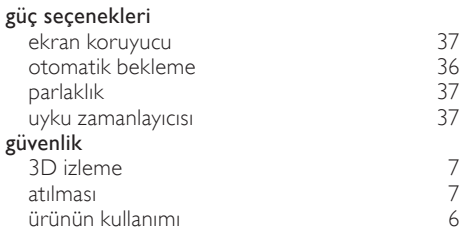

# H

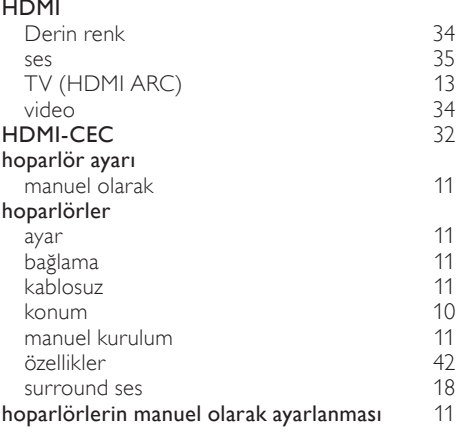

# I

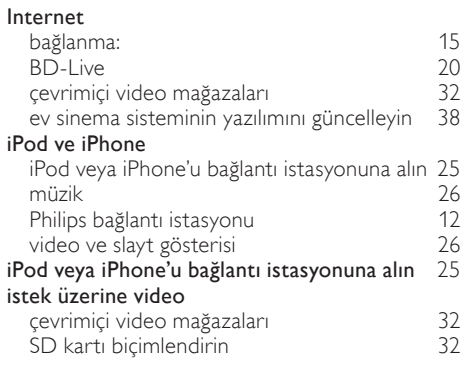

# K

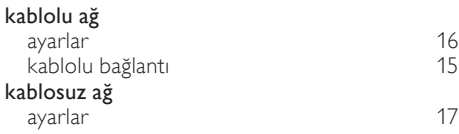

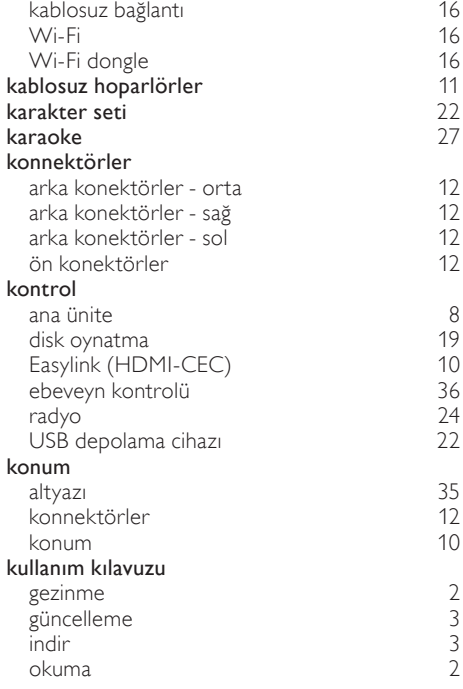

# M

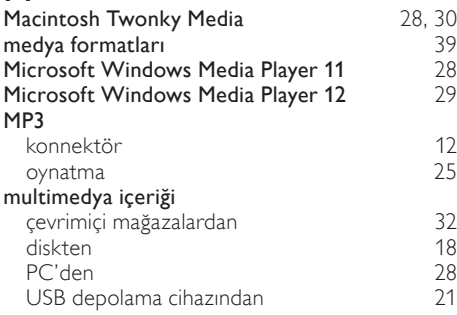

# N

### Net TV

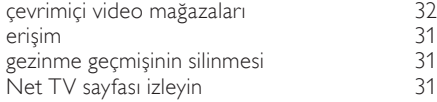

# $\Omega$

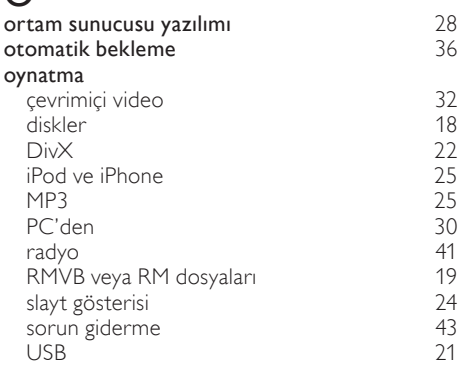

# $\overline{P}$

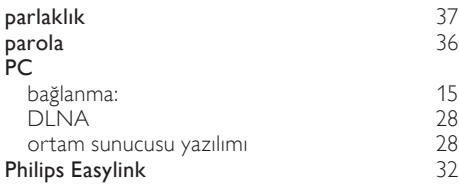

# R

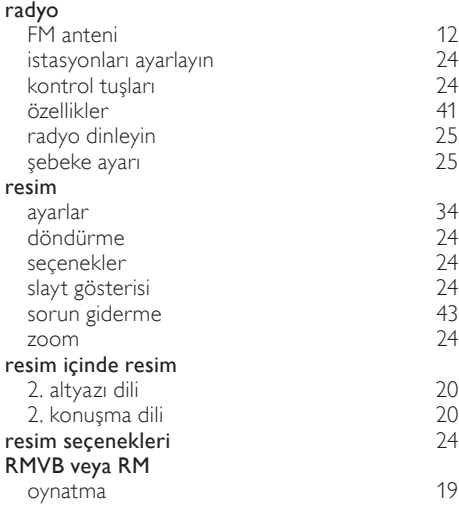

# $\overline{s}$

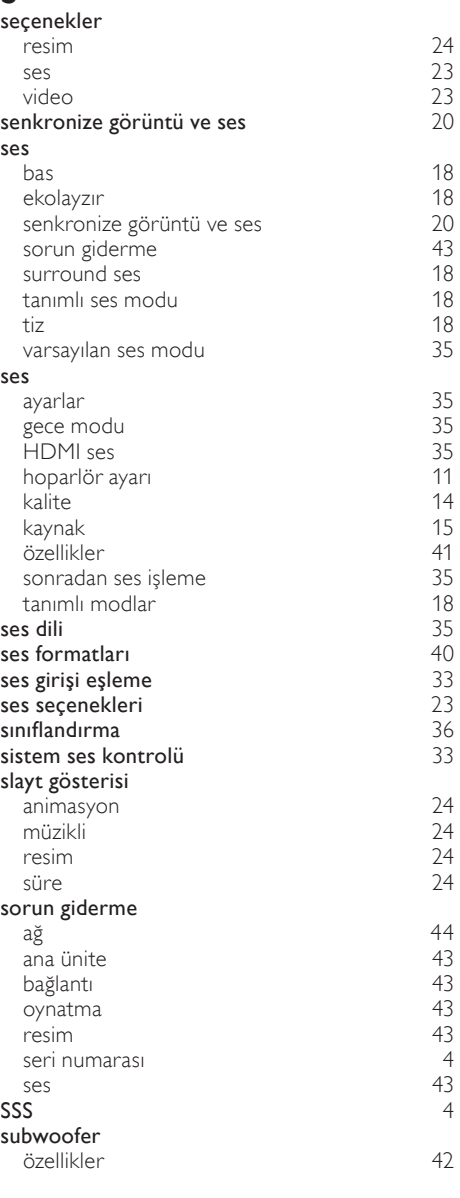

# $\overline{S}$

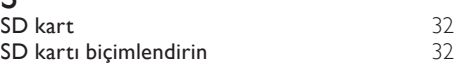

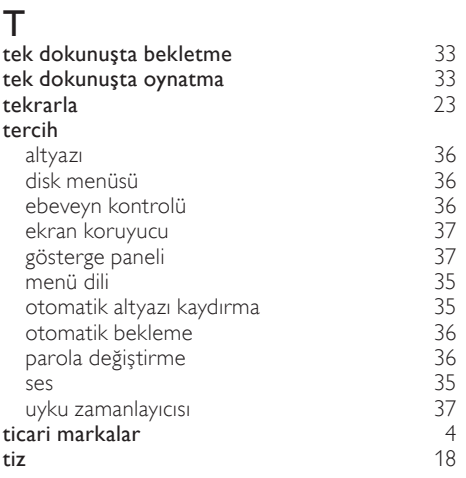

# U

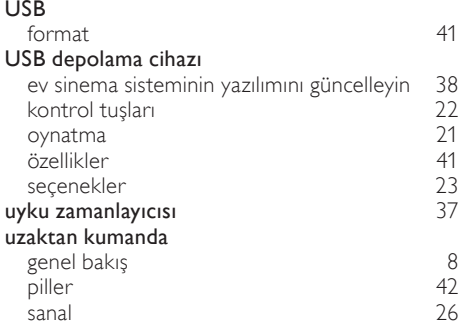

# V

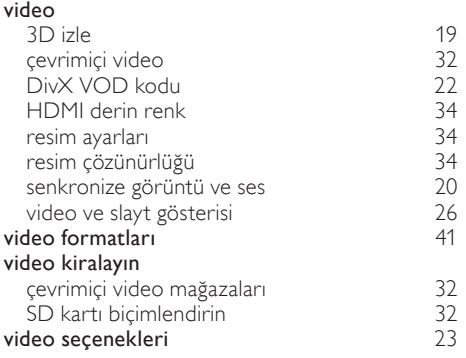

# $\overline{Y}$

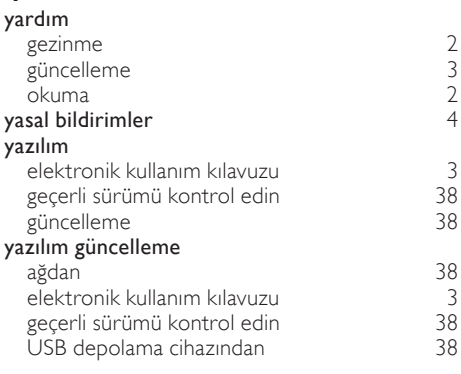

# $\overline{z}$

zaman arama **[23](#page-23-1)** 

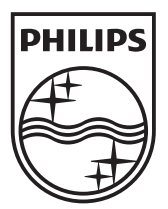

© 2011 Koninklijke Philips Electronics N.V. All rights reserved. sgpam\_HTS4561-4562/12\_1123\_v3